# UVR1611K-N-D, UVR1611S-N-D

Version de triac A4.05 FR

# Régulateur universel librement programmable

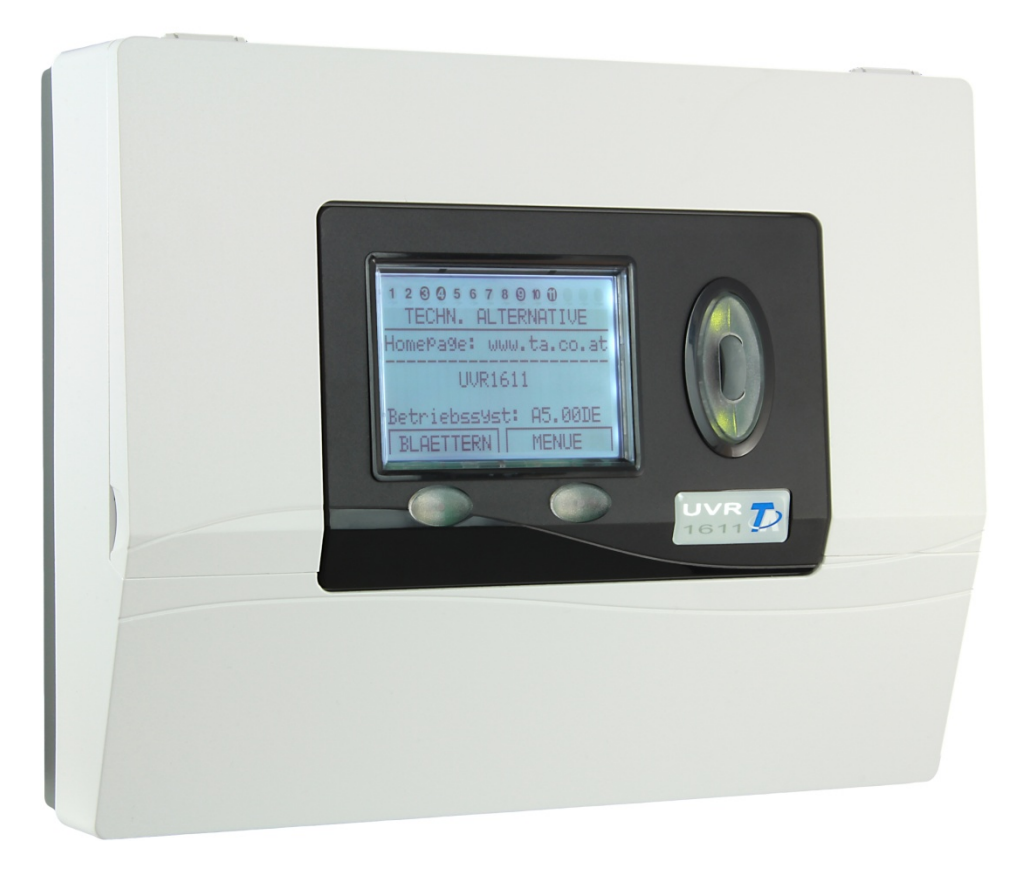

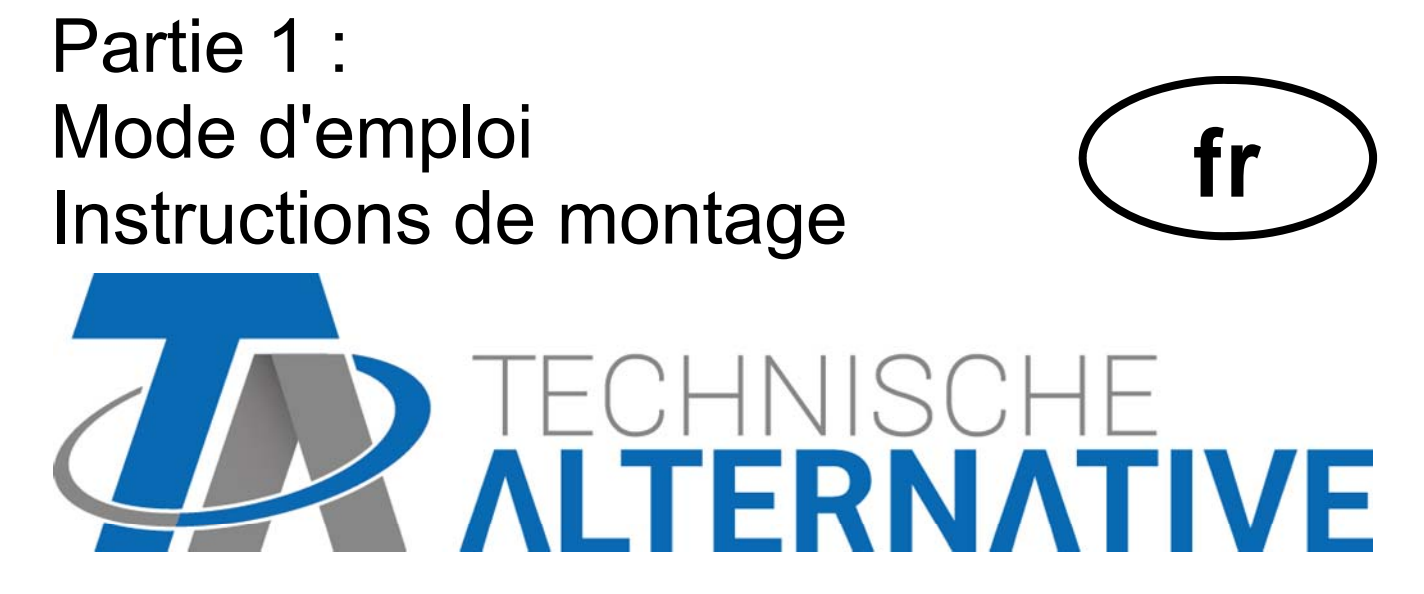

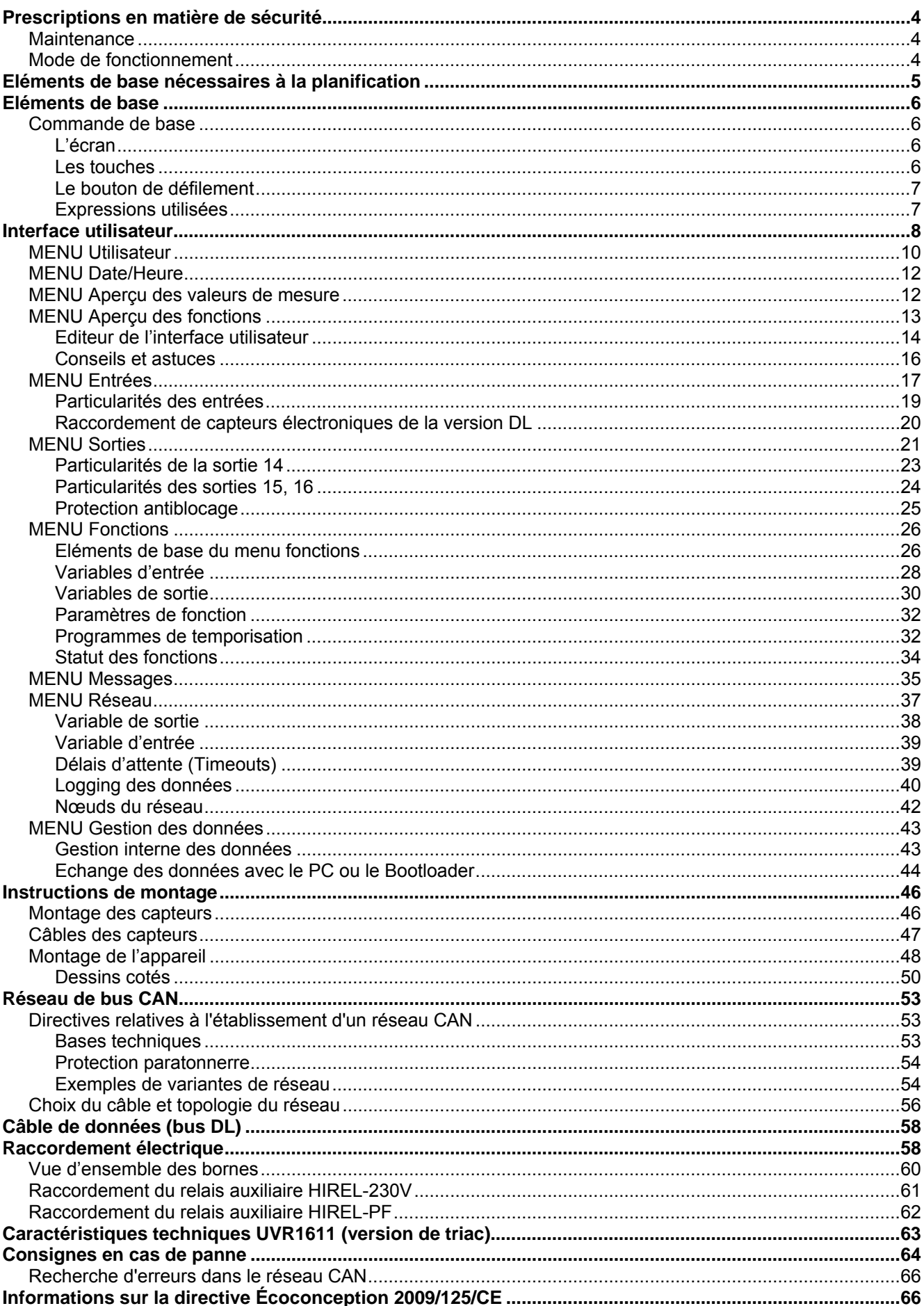

# **Sommaire**

# Prescriptions en matière de sécurité

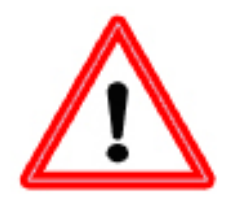

**La présente notice s'adresse essentiellement à un personnel spécialisé autorisé. Veillez à ce que le régulateur ne soit pas sous tension lors de la réalisation des travaux de montage et de câblage.** 

**Seul un personnel compétent est autorisé à ouvrir, raccorder et mettre l'appareil en service. Il convient de respecter l'ensemble des prescriptions locales en matière de sécurité.**

L'appareil correspond à l'état actuel de la technique et satisfait à toutes les prescriptions requises en matière de sécurité. Il ne doit être installé et utilisé qu'en respectant les caractéristiques techniques ainsi que les consignes de sécurité et les prescriptions énoncées ci-après. Lors de l'utilisation de l'appareil, il convient de respecter, en outre, les consignes de sécurité et les dispositions légales requises pour l'application en question. Tout utilisation non conforme dégage notre responsabilité.

► Le montage doit uniquement avoir lieu dans des pièces sèches.

► Conformément aux prescriptions locales, le régulateur doit pouvoir être débranché à l'aide d'un dispositif de séparation sur tous les pôles (connecteur/prise ou commutateur de séparation à 2 pôles).

► Le régulateur doit être entièrement déconnecté du réseau d'alimentation en tension et protégé contre toute réactivation avant de procéder à des travaux d'installation ou de câblage sur les matériels d'exploitation. N'intervertissez jamais les raccords de la gamme de très basses tensions de sécurité (raccords de capteurs) avec des raccords 230 V. L'appareil et les capteurs reliés à ce dernier ne sont pas à l'abri de détériorations ou de tensions très dangereuses.

► Les installations solaires peuvent absorber des températures très élevées. Le risque de brûlures n'est par conséquent pas exclu. Faites preuve de précaution lors du montage des sondes de température !

► Pour des raisons de sécurité, l'installation doit uniquement rester en mode manuel à des fins de test. Ce mode de fonctionnement n'inclut aucune surveillance des températures maximales et des fonctions des sondes.

► Un fonctionnement sans risques n'est plus possible dès lors que le régulateur ou les matériels d'exploitation reliés à ce dernier présentent des dommages visibles, ne fonctionnent plus ou ont été stockés dans des conditions défavorables pendant une période prolongée. Si tel est le cas, le régulateur ou les matériels d'exploitation doivent être mis hors service et protégés contre toute remise en marche intempestive.

# **Maintenance**

S'il est manipulé et utilisé dans les règles de l'art, l'appareil ne requiert aucun entretien. Pour le nettoyer, se servir d'un chiffon imbibé d'alcool léger (par ex. de l'alcool à brûler). L'emploi de détergents et de solvants corrosifs tels le chlorethene ou le trichloréthylène, est interdit. Etant donné que tous les composants sur lesquels repose la précision de la régulation ne sont exposés à aucune charge s'ils sont manipulés de manière conforme, la possibilité de dérive à long terme est extrêmement réduite. L'appareil ne possède donc aucune option d'ajustage. Par conséquent, l'appareil ne peut être ajusté. Les caractéristiques de construction de l'appareil ne doivent pas être modifiées lors de la réparation. Les pièces de rechange doivent être des pièces originales et être montées conformément à l'état de fabrication initial.

# **Mode de fonctionnement**

Cet appareil est un dispositif de régulation extrêmement compact et diversifié pour les installations solaires et de chauffage et pour les pompes et les clapets nécessaires aux les installations. Les 16 signaux des sondes sont transmis par le coupe-circuit de surtension, le filtre passe-bas et le multiplexeur au convertisseur A/N du processeur. Une référence librement programmable permet de mesurer la valeur du signal de mesure. Par ailleurs, l'ordinateur effectue un balayage périodique de tous les éléments de commande, la description de l'affichage et le traitement du bus CAN. Après le calcul des températures et des connexions en résultant, les sorties correspondantes sont connectées par les pilotes de performance. L'appareil possède un fichier non volatile (EEPROM) comme protection contre la perte de données et un super condensateur (pour env. 3 jours) pour la réserve de marche de l'horloge.

# Eléments de base nécessaires à la planification

Afin de garantir l'établissement d'un programme opérationnel, un ordre bien défini doit être respecté :

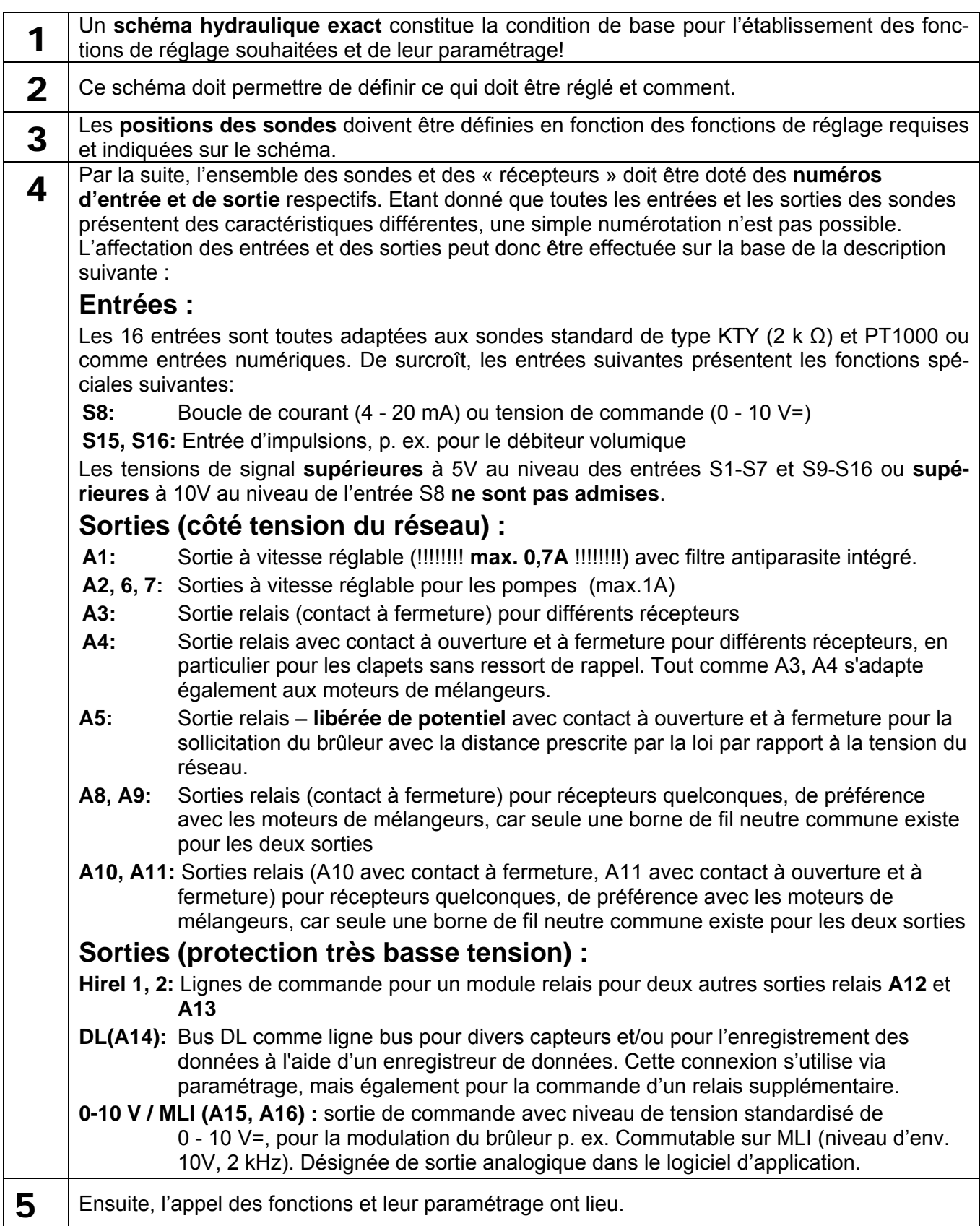

# Eléments de base **Commande de base**

# **L'écran**

L'écran se compose de quatre champs d'informations

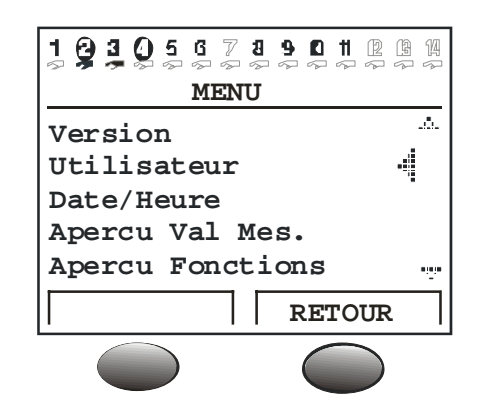

**La ligne supérieure** informe en permanence sur les statuts en cours des sorties.

- Espace vide à la place du chiffre 5 = La sortie cinq n'a pas encore été paramétrée.
- La sortie cinq est activée, fonctionne en mode automatique et est actuellement **désactivée**
- La sortie cinq est activée, fonctionne en mode automatique et est actuellement **activée**
- <u>5</u> La sortie cinq est activée, fonctionne en **mode manuel** et est actuellement désactivée
- La sortie cinq est activée, fonctionne en **mode manuel** et est actuellement activée

**La seconde ligne** correspond au titre des lignes de menu ou de paramètres suivantes

**La zone centrale de l'écran** est la zone de travail. Cette zone est réservée à la programmation, au paramétrage et à l'affichage.

**La ligne inférieure** permet exclusivement de marquer les deux touches situées en dessous afin de pouvoir leur affecter des fonctions différentes.

### **Les touches**

Le régulateur est équipé de deux touches situées en dessous de l'écran. Ces dernières sont toujours affectées des fonctions nécessaires au moyen de l'affichage.

**x10** – permet de modifier la valeur par enclenchement aus pas de 10 unités à l'aide du bouton de défilement.

**FEUILLETER** – cette fonction permet de « passer » directement du niveau d'un menu au niveau identique du menu suivant à l'aide du bouton de défilement.

**MENU** – pour passer de l'écran d'accueil (après démarrage) au menu

**SERVICE** – pour passer de l'aperçu des fonctions (le menu le plus important pour l'utilisateur) à tous les autres menus

**RETOUR** – permet à l'ordinateur de passer immédiatement au niveau de menu supérieur

**INTERRUPTION** – l'entrée ou la modification en cours d'une valeur est interrompue.

### **Le bouton de défilement**

Le bouton de défilement permet de faire défiler le menu sélectionné par le biais du pointeur situé à droite de l'écran. Des petites flèches indiquant vers le haut ou vers le bas symbolisent l'existence de lignes de menu supplémentaires en haut ou en bas de la zone d'affichage.

Si un paramètre doit être modifié, il suffit de déplacer le pointeur dans la position désirée. En appuyant sur le bouton de défilement, l'éclairage de fond du cadre passe à la couleur orange pour signaliser la programmation. La valeur peut désormais être réglée avec le bouton de défilement (éventuellement à l'aide de la touche « \*10 »). Une interruption est toujours possible à l'aide de la touche au marquage correspondant. Après avoir appuyé une nouvelle fois sur le bouton de défilement, le cadre redevient vert et le paramètre a été adopté.

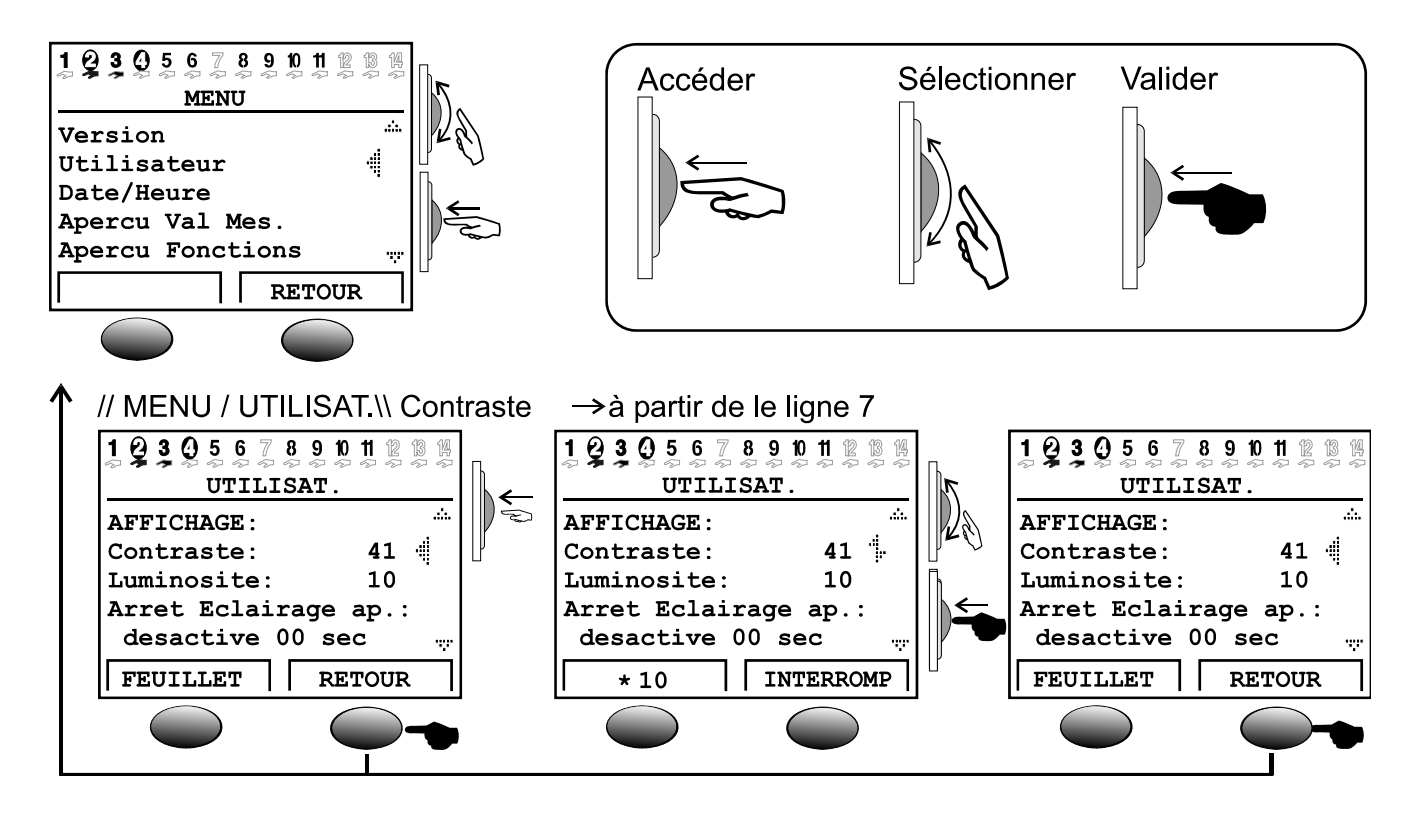

### **Expressions utilisées**

**Système d'exploitation** = le logiciel (système d'exploitation) du régulateur (p. ex. : version A3.28FR) avec indication de la langue

**C.M.I.** = Control and Monitoring Interface, serveur web pour le transfert de données entre les réseaux CAN et LAN

**Chargeur d'amorçage** (Bootloader) = appareil suppl. pour le transfert des données entre le régulateur et l'ordinateur (n'est plus disponible)

**Secteur Boot (Secteur d'amorçage)** = mémoire protégée dans le processeur, renfermant un programme de base (p. ex. : B2.00) permettant une « auto-programmation » de la puce

**Bus CAN** = Bus de données pour l'échange de données dans la famille des appareils

**Données de fonction** = la programmation et le paramétrage spécifiques au client

**Module fonctionnel / fonction / module** = fonctions disponibles (p.ex. : réglage solaire) qui génèrent les caractéristiques du régulateur.

**Interface infrarouge** = Bus CAN sur base infrarouge (sous les deux touches), permettant un raccordement sans câble au chargeur d'amorçage (Bootloader)

**Données de mesure** = valeurs de mesure, statuts des sorties, résultats des calculs tels que kW, etc.

### **Menu de l'appareil**

# Interface utilisateur

Au démarrage, l'écran affiche le menu suivant :

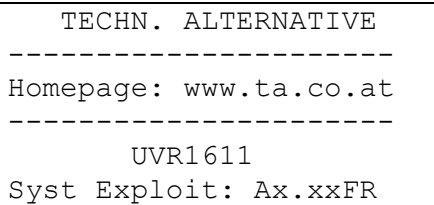

**Système d'exploitation** : Numéro de version du logiciel de l'appareil. Le logiciel le plus récent (chiffre le plus élevé) peut être téléchargé à partir de http://www.ta.co.at . Elle peut être transférée dans le régulateur à l'aide d'un appareil supplémentaire, le C.M.I..

La touche **MENU** permet d'accéder au menu de l'appareil :

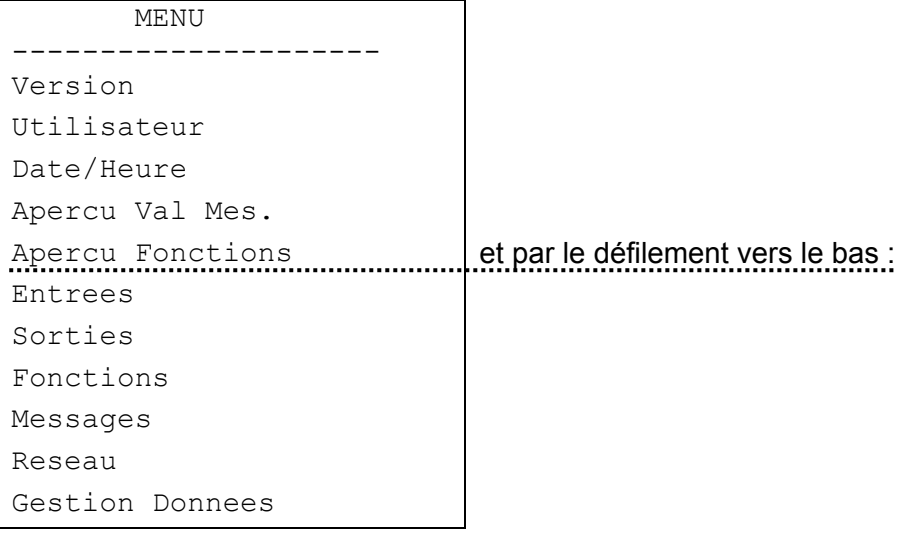

**Version** – montre tout simplement le même affichage qu'après le démarrage – le système d'exploitation de l'appareil.

**Utilisateur** – Ce menu permet de procéder au réglage du niveau utilisateur, du contraste d'affichage et de l'éclairage de fond, et d'accéder à l' « Éditeur de l'interface utilisateur », permettant l'installation d'une interface de menu propre.

**Date/Heure** – Pour l'actualisation de la date et de l'heure. Permet également le passage de l'heure normale à l'heure d'été.

**Aperçu des valeurs de mesure** – Pour l'affichage de l'ensemble des valeurs de mesure et des entrées de réseau sous forme de tableau.

**Aperçu des fonctions** – Toutes les informations importantes et tous les paramètres (p. ex. : température ambiante) des modules fonctionnels fixes sont configurés par le programmateur (expert) dans un éditeur (« Editeur de l'interface utilisateur ») et y sont affichés clairement. Après quelques minutes, l'ordinateur passe automatiquement sur cet écran étant le plus important niveau d'utilisation pour l'utilisateur.

**Entrées** – Ce menu présente un aperçu exact de l'ensemble des valeurs d'entrée. Par ailleurs, un paramétrage complet de toutes les entrées s'effectue ici. Pour plus de détails, se reporter au chapitre « Menu Entrées ».

**Sorties** – Pour le paramétrage complet et la commande manuelle l'ensemble des sorties. Pour plus de détails, se reporter au chapitre « Menu Sorties ».

**Fonctions** – Il s'agit du menu dans lequel tous les modules fonctionnels de l'application sont listés. Ici, les tâches du régulateur et tous les paramètres en faisant partie ont été définis.

**Messages** – Via ce menu, les événements déterminés par le programmateur peuvent déclencher des messages d'état et d'erreurs ainsi qu'une alarme.

**Réseau** – Dans ce menu tous les réglages (numéro de nœud, entrées et sorties de réseau, …) pour l'intégration du régulateur dans un réseau bus CANopen doivent être déterminés.

**Gestion des données** – Ce menu renferme toutes les commandes nécessaires à l'expert pour la gestion et la sécurisation des données ainsi que pour la mise à jour du système d'exploitation.

# **MENU Utilisateur**

Il comprend les entrées suivantes :

![](_page_9_Figure_3.jpeg)

**Client (Utilisateur)** – Toutes les possibilités d'affichage, seuls les réglages les plus importants sont permis.

**Technicien** – Tous les réglages sont permis. Accès est uniquement possible par code. Ce code peut être trouvé par la résolution d'une « petite devinette » cachée dans les instructions.

**Expert** – La programmation de toutes les fonctions est possible. Le code nécessaire à cet effet n'est transmis qu'à un personnel formé par courrier électronique ou par téléphone.

*AFFICHAGE :* **Contraste** – Adaptation du contraste de l'affichage aux conditions d'éclairage.

*AFFICHAGE :* **Luminosité** – L'écran dispose d'un éclairage de fond qui est intégré dans le circuit de sorte qu'aucune énergie supplémentaire ne soit nécessaire. Dans bon nombre d'appareils, l'adaptation du relais 12V à la tension de l'ordinateur 5 V est transformée en chaleur et également en lumière pour le UVR1611! Ainsi, éteindre l'appareil ne permet pas de réaliser des économies d'énergie. L'intensité de l'éclairage de l'arrière-fond est variable et peut être éteinte après un temps réglable lorsqu'aucun élément de commande n'est utilisé.

*AFFICHAGE :* **Commutation automatique sur l'aperçu des fonctions** – Les informations les plus importantes pour l'utilisateur figurent sur l'apercu des fonctions au niveau de l'interface utilisateur. Cette commande permet d'activer une commutation automatique dès qu'aucun élément de commande n'est plus utilisé pendant quelques minutes.

*DATE / HEURE :* **Commutation automatique entre la période normale/estivale** – Cette commande assure la commutation automatique entre les heures d'été et l'heure normale.

*Temps depuis abandon du niveau expert :* - Malheureusement, une transmission non voulue du code expert mène souvent au déréglage de paramètres importants et à des connexions de personnes non autorisées. Ainsi, une possibilité de vérification a été créée.

*EDITEUR DE L'INTERFACE UTILISATEUR* (EDIT INTERF UTIL) : Par l'entrée (pression sur le bouton de défilement), l'expert accède à un menu d'édition à partir duquel il peut programmer le dialogue (aperçu des fonctions) entre le régulateur et l'utilisateur.

*BLOCAGE OPERATEUR :* **Paramètres** – s'ils sont configurés sur oui, l'utilisateur n'a pas le droit de modifier les paramètres (exception : aperçu des fonctions, tous les paramètres du menu utilisateur et les sorties (MANUEL/AUTO).

*BLOCAGE OPERATEUR :* **Sorties** – lorsque celles-ci sont configurées sur oui, l'utilisateur n'a plus la possibilité de modifier leur statut.

*BLOCAGE OPERATEUR :* **MENU** – wenn auf ja gestellt, haben der Anwender und der Fachmann nur mehr Zugang zur Funktionsübersicht und zum Benutzermenü (Umschaltung über linke Taste). Nach Anmeldung als Experte ist es möglich, über die Taste "SERVICE" aus der Funktionsübersicht in das Hauptmenü zu gelangen.

**SIMULATION :** Possibilité d'activer le mode de simulation (uniquement en mode expert) :

- Pas de calcul de la moyenne des températures extérieures du réglage du circuit de chauffage
- Les entrées définies comme sonde PT1000 sont mesurées comme KTY
- ◆ Pas d'analyse d'une sonde ambiante

Le mode de simulation est automatiquement terminé en quittant le niveau de expert !

*CODE EXPERT CHANGER SUR :* - Modification du code fixé en usine par l'expert. Sans connaissance de ce chiffre, plus aucune lecture ultérieure du programme (données de fonctions) n'est possible.

Normalement, le régulateur repasse automatiquement en mode d'application deux heures après la dernière activation des touches. Cet effet n'étant pas désiré pour les appareils utilisés pour la programmation ou les tests, le code 0 0 0 0 permet de bloquer la commande retour.

**ATTENTION** : Toute perte du code pour lequel vous avez opté ne peut être corrigée, en usine, qu'en retournant à la configuration à l'usine, ce qui implique la perte totale des données des fonctions.

# **MENU Date/Heure**

Il comprend les entrées suivantes :

```
DATE / HEURE 
---------------------- 
Mardi 
01. 01. 2008
Per.Norm: 11 : 17
```
Toutes les valeurs peuvent être sélectionnées et modifiées à l'aide du bouton de défilement. En cas de coupure d'alimentation, la fonction de date et d'horloge a une réserve de marche d'environ trois jours. L'indication de « temps normal » correspond au temps d'hiver. La commutation à l'heure d'été peut être effectuée manuellement ou automatiquement (voir menu utilisateur).

### **MENU Aperçu des valeurs de mesure**

Ce menu renferme toutes les entrées de valeurs mesurées sous forme de tableau :

![](_page_11_Picture_108.jpeg)

En d'autres termes, la température à la sonde 1 est de 60,3°C, à la sonde 2 de 27,6°C , etc.

S'il existe une connexion de réseau avec d'autres appareils, les valeurs analogiques et les statuts numériques des entrées des réseaux fixés seront indiqués.

Dans l'exemple, la sortie de réseau 1 (=sortie numérique 1) a pour statut « ARRET » (OFF), la sortie de réseau 2 le statut « MARCHE » (ON), l'entrée de réseau 17 (= entrée analogique 1) la valeur 25,4°C et l'entrée de réseau 18 la valeur 10,6°C.

# **MENU Aperçu des fonctions**

Tous les modules fonctionnels présentent un nombre considérable d'informations, valeurs de mesure et paramètres pouvant être appelées à partir du menu « Fonctions ». Pour fournir un aperçu à l'utilisateur sur les configurations les plus importantes, l'expert peut avec l'aide de l' « éditeur de l'interface utilisateur » indiquer les informations essentielles de tous les menus pour l'utilisateur. Ces dernières apparaissent ultérieurement dans le menu « Aperçu des fonctions ». Uniquement les informations les plus importantes et les paramètres devraient être indiqués dans le menu « Aperçu des fonctions », sinon le « caractère d'aperçu » pourrait être perdu. Ainsi, ce menu est de loin l'interface la plus importante pour l'utilisateur.

Pour une installation avec les fonctions circuit de chauffage, calorimètre et de ramonage, il ressort l'ex. d'affichage suivant :

![](_page_12_Picture_114.jpeg)

Par ailleurs, le régulateur passe automatiquement après la mise en marche et après quelques minutes, si aucun élément de service n'est utilisé, de chaque menu à l'aperçu d'ensemble de la fonction, si l'option automatique a été activée dans le menu de l'utilisateur (recommandé).

### **Code pour l'expert:**

Pour assurer l'autorisation de tous les paramètres de réglage, entrer dans le menu de base de l'appareil dans la fonction « utilisateur » et sélectionner « Experts ». Comme code, indiquer le résultat de  $2^6$  !

### **Editeur de l'interface utilisateur**

Afin de rendre le dialogue entre l'utilisateur et le régulateur aussi simple que possible, il est absolument nécessaire pour un régulateur pouvant être programmé librement de n'afficher par un menu d'aperçu général que les informations essentielles, susceptibles d'intéresser l'utilisateur. A cet effet l'*APERCU DES FONCTIONS* est utilisé.

L'expert peut, à tout moment, établir cet aperçu par le biais de l'« éditeur de l'interface utilisateur ». **Le dialogue est, en fonction du volume possible, très complexe et sera uniquement simplifié par l'interface de l'utilisateur TAPPS.** Etant donné que c'est une interface compréhensible (et la plus importante) pour le client final, la programmation doit être recommandée dans tous les cas.

La commande se trouve au menu *Utilisateur* sous « EDIT INTERF UTIL ». Dès l'appel, le pointeur se trouve à gauche de l'écran. Par l'accès (appuyer sur le bouton de défilement), une sélection des commandes suivantes peut être faite :

- **S**... Dans le dialogue suivant, une source pour l'entrée doit être indiquée. La première entrée d'une « Source » commence avec cette commande. La prochaine commande source termine la précédente et en ouvre une nouvelle.
- **A**... Si l'entrée suivante est une valeur réglable, elle peut aussi être modifiée par l'utilisateur. Domaine d'application A
- **B**… --- " --- Domaine d'application B
- **C**… --- " --- Domaine d'application C
- **T**... Si l'entrée suivante est une valeur réglable, celle-ci peut alors être uniquement modifiée par un technicien et non par l'utilisateur.
- **E**... Si l'entrée suivante est une valeur réglable, elle peut être modifiée par l'expert. Cette entrée est visible par le technicien mais pas affichée pour l'utilisateur.
- **>**... Ajouter des lignes. Un certain nombre d'informations devait être ajouté au-dessus de la position momentanée (ligne). Le nombre de lignes doit être saisi.
- **<**... Effacer les lignes. Un certain nombre d'informations est supprimé en dessous de la ligne, aussi la ligne momentanée. Le nombre de lignes doit être saisi.
- **-**... Les espaces vides qui n'apparaissent que dans l'éditeur et à la place desquels une entrée peut être effectuée à tout moment.

Les domaines d'application A, B et C ne sont importants qu'en relation avec un écran CAN. Sur l'appareil même, il n'y a pas de différence que l'entrée soit faite sous forme A, B ou C.

**Hypothèse** : maison avec 3 unités (trois circuits de chauffage dans un régulateur) qui possèdent tous un écran CAN propre.

A présent, chaque unité devrait pouvoir accéder à son circuit de chauffage propre. C'est la raison pour laquelle, dans le premier aperçu des fonctions le premier circuit de chauffage est programmé sur le domaine d'application A, le deuxième sur B et le troisième sur C. L'expert peut effectuer le réglage des niveaux d'application (p. ex. A) à partir du moniteur CAN. Il est ainsi assuré que l'utilisateur A ne voit que son circuit de chauffage sur le moniteur CAN.

### **Exemple de programmation :**

La date, l'heure (les deux étant aussi modifiables par l'utilisateur) et la température du collecteur doivent apparaître comme exemple dans l'aperçu des fonctions. Cette fonction peut être déclenchée par la commande *S* (source). A présent, l'écran affiche :

#### S Utilisat

*L'utilisateur* présente une particularité car c'est le seul mot qui n'a rien de commun avec les commandes ou les entrées dans les menus et qui ne génère pas de titre comme seule indication de source. Il indique uniquement la date et l'heure (heure normale – heure d'été). Après l'entrée de la source d'(informations), elle sera enregistrée dans la ligne suivante *A.* Ce qui permet à l'utilisateur de modifier la valeur. Ensuite apparaît tout de suite la date actuelle.

![](_page_14_Picture_182.jpeg)

Par l'édition de la ligne suivante avec *A,* la date apparaît à nouveau. Elle peut être modifiée en *heure d'été* (ou en heure normale = heure d'hiver, en fonction de la date). Dans l'aperçu des fonctions, apparaît ultérieurement pour le concept (p. ex. : temps d'été) l'heure actuelle. A présent, l'écran affiche :

![](_page_14_Picture_183.jpeg)

Pour l'entrée de la température du collecteur, la commande *S* est à nouveau nécessaire, mais au lieu de *Utilisateur, Entrée* est sélectionné cette information se trouvant au menu d'entrée :

![](_page_14_Picture_184.jpeg)

Chaque appel de la fonction *S* génère ultérieurement une barre de séparation dans l'aperçu des fonctions sur toute la largeur de l'affichage pour signaliser une nouvelle fonction ainsi que son titre (comme p. ex. *entrée).* Dans la ligne suivante la température du collecteur est désignée par *T*. En principe, il est égal que pour une information non modifiable telle que la température du collecteur *A***,**  *E* ou *T* soient sélectionnés. Pour des raisons de sécurité et en cas de doute (est-elle vraiment non modifiable ?) il convient de sélectionner *T.*

![](_page_14_Picture_185.jpeg)

L'aperçu des fonctions serait donc comme suit :

![](_page_14_Picture_186.jpeg)

### **Conseils et astuces**

- Les commandes Supprimer < et Ajouter > nécessitent l'indication du nombre de pages.
- Pour l'utilisateur, l'aperçu est plus détaillé par l'ordre des informations saisies. Il faut toujours tout d'abord saisir les fonctions de maintenance et de régulation du chauffage.
- Chaque commande source *S* ajoute une barre de séparation ainsi que le nom de la « source » dans l'aperçu des fonctions et sera toujours appliquée si des informations d'une autre fonction ont été saisies. C'est-à-dire que *S* se trouve toujours au début de chaque fonction.
- Aussi longtemps qu'aucune nouvelle commande source n'a été générée, uniquement une sélection des informations des fonctions saisies en dernier lieu figure dans les lignes suivantes.
- Les valeurs correspondantes apparaissent automatiquement dans l'aperçu de la fonction comme titre par la sélection de l'entrée ou de la sortie d'un appareil (température ou commutation automatique ou manuelle).
- Pour la saisie de sorties affectées aux mélangeurs, uniquement celle qui a le plus petit chiffre (p. ex. le mélangeur à 8,9 puis 8 !) peut être indiquée.
- La saisie de VARIABLES D'ENTREE ou de SORTIE est autorisée et permet d'accéder effectivement dans ces menus par l'aperçu des fonctions mais ne fournit pas d'informations essentielles à l'utilisateur. Elle prête donc plutôt à confusion et ne devrait pas être utilisée. En outre :
- Par l'appel d'une fonction (par le biais de *S*), le titre de la fonction sélectionnée permettant à l'utilisateur d'accéder directement à la fonction est toujours entré automatiquement dans l'aperçu. Il peut donc accéder à tous les domaines des fonctions sélectionnées à partir de l'aperçu.
- Toutes les entrées concernées sont automatiquement supprimées si l'expert supprime cette fonction dans le menu *fonctions* ou s'il les modifie en une autre.
- Une fonction de supervision configurée de l'installation du module « Messages » est toujours entrée au début de l'aperçu des fonctions, mais uniquement, si elle est vraiment active.
- Pour pouvoir maintenir un aperçu d'ensemble de la fonction, uniquement les informations les plus importantes devraient être enregistrées.
- Il n'existe que peu de paramètres (principalement de la fonction de *REG CIRC CHAUF* (régulation du circuit de chauffage)) qui sont adaptés à un réglage par l'utilisateur. Il est recommandé de ne pas utiliser trop souvent la commande *A* (l'utilisateur peut modifier la valeur).
- Les paramètres variables (valeurs exigées) ne peuvent pas être modifiés au niveau de l'aperçu des fonctions (comme également dans les fonctions mêmes) s'il s'agit de valeurs de cons. qui sont transmises d'une autre fonction par la VARIABLE D'ENTREE.
- L'utilisateur ne voit qu'un « niveau plus élevé » ; c'est-à-dire les informations qui ont été saisies avec les commandes *A* (*B*, *C*) et *T*. Uniquement le technicien peut voir les informations marquées par *E* (expert) mais n'a pas l'autorisation de les modifier.

### **MENU Entrées**

Le menu « *Entrées* » permet principalement d'obtenir un aperçu d'ensemble des valeurs de mesure des entrées ou des sondes. Par ailleurs, il permet le paramétrage de toutes les entrées utilisées par la procédure suivante :

La ligne « *Entrées* » a déjà été sélectionnée dans le menu et le bouton de défilement a ensuite été activé. Il en résulte l'exemple d'affichage suivant :

![](_page_16_Picture_171.jpeg)

Actuellement, la température du collecteur est de 78.3°C etc.

L'entrée 4 doit tout d'abord être déterminée

Dans l'exemple d'affichage ci-dessus, les entrées des sondes 1 à 3 ont déjà été définies par l'expert, alors que l'entrée 4 n'a pas encore été définie. Pour une affectation, p. ex. de la sonde de l'accumulateur *tampon en bas* à l'entrée 4, la flèche doit être déplacée à l'aide du bouton de défilement à l'entrée du niveau de paramétrage *PAR ?.* Une pression sur le bouton permet l'entrée et l'affichage « TYPE : inutilisé » apparaît.

Il est tout d'abord déterminé quelle caractéristique de base (TYPE) possède la sonde. On peut sélectionner entre :

![](_page_16_Picture_172.jpeg)

Après la avoir sélectionné le type (conformément à l'exemple *ANALOGIQUE*, car il s'agit de la valeur de mesure analogique « Température »), toutes les lignes de paramètres disponibles sont affichées. Exemple d'affichage :

![](_page_16_Picture_173.jpeg)

Une sonde de températures possède la dimension de mesure *Température.* Cette dernière est déjà affichée. Une sonde de radiation nécessiterait la valeur de mesure *Ray Sol (Radiation)*.

#### **MENU Entrées**

Dans une prochaine étape, le nom (la désignation) *tampon en bas* doit être affecté à l'entrée 4. A cet effet des « groupes de désignation » plus élevés tels que *Généralités, Producteur, Consommateur, Conduite, Climat,* etc. devraient être déterminés. *Généralités* est un groupe devant être repris par les anciens systèmes d'exploitation (< A1.21). Bon nombre de noms se trouvent également dans d'autres groupes. Le tampon en bas se trouve dans le groupe *consommateur*.

Pour le choix de l' « indicateur (DES)» l'ordinateur propose différents textes par défilement avec un index continu jusqu'à 9 (p. ex. : T.Tamp med2). L'index est effacé à la place du « 0 » (p. ex. : T.Tamp med). Pour pouvoir accéder rapidement d'un indicateur à l'autre, il faut appuyer en même temps sur la touche (x10). Conformément à notre exemple, nous sélectionnons *T.Tamp inf*

#### **Exemple d'affichage :**

TYPE ANALOGIQUE DIM MES: Temperat DESIGN GROUPE: Consommateur DES: T.Tamp inf CAPTEUR: Pt 1000 CONT CAPT: non CORR CAPT: 0.0 K VAL MOY: 1.0 s

Il faut déterminer le type de sonde sous « **CAPTEUR** ». Vous avez le choix entre *RAS (KTY) ou RASPT (Pt1000)* pour la sonde de la pièce, *Pt 1000* pour la sonde de température standard ainsi que *KTY 10*.

Un « **CONT CAP** » (= CONTRÔLE DE CAPTEUR ) actif génère **automatiquement**, en cas de courtcircuit ou en cas d'interruption, un message d'erreur dans **l'aperçu des fonctions**.

Lorsque l'option « **CONTRÔLE DE CAPTEUR** » est activée, le statut de capteur est également disponible : ARRET indiquant un capteur fonctionnant correctement et MARCHE indiquant la présence d'un défaut (court-circuit ou interruption). Etant donné que le **statut de la sonde** peut aussi être indiqué comme source d'une variable d'entrée (voir modules fonctionnels), on peut p.ex. réagir de manière appropriée en cas de défaillance d'une sonde externe Le statut du capteur peut être sélectionné au choix pour chaque capteur ou pour l'ensemble des capteurs à la fois (« statut du capteur 17 »).

En cas de « **CORR CAPT** » (= CORRECTION DE CAPTEUR ) de p. ex. 0,5K et d'une température mesurée de 60,0°C, 60,5°C sont indiqués. Cette valeur mesurée est aussi appliquée à l'intérieur pour tous les calculs.

La « **VAL MOY** » (= VALEUR MOYENNE ) désigne l'indication temporelle des valeurs de mesure. Une formation de valeur moyenne de 0.3 secondes conduit à une réaction extrêmement rapide de l'affichage et de l'appareil, il faut cependant s'attendre à avec des variations de la valeur. Une valeur moyenne élevée entraîne une inertie désagréable et ne peut être recommandée que pour les sondes du calorimètre. Pour les tâches de mesure simples, il faut compter env. 1-3 secondes, pour la préparation d'eau chaude sanitaire avec la sonde ultra-rapide 0.3 – 0.5 secondes.

### **Particularités des entrées**

Comme analogique grandeur de mesure, les entrées permettent également la *tension* avec l'échelle indispensable. Par ces dernières, une détermination de la plage des valeurs sous l'indication séparée d'une limite pour le signal d'entrée minimal et maximal doit être effectuée.

Pour des raisons techniques de programmation, les mêmes possibilités de configuration sont mises à disposition pour toutes les entrées pour la valeur de mesure *Tension.*

C'est la raison pour laquelle les points suivants doivent être observés :

- **Les entrées 1-7 et 9-16** peuvent recevoir une *tension* de **5 volts** maximum
- La fonction calorimètre ne peut pas calculer le *débit* aux *entrées 15 et 16* à partir d'un signal de tension.
- **L'entrée 8** assure également comme valeur de mesure le *Courant et la Résistance.*
- Les dimensions du processus *Tension, Courant* et *Résistance* sont traitées comme valeur sans dimension.

#### **Exemple :**

![](_page_18_Picture_190.jpeg)

Les entrées 15 et 16 peuvent, en outre, saisir des impulsions plus rapides (durée d'impulsions min. 50 ms, pause min. 50 ms). Elles sont donc parfaitement adaptées comme entrées pour le débiteur volumique.

Le paramétrage d'une entrée d impulsions génère l'affichage suivant :

![](_page_18_Picture_191.jpeg)

Une impulsion est recue par 0.5 litre En moyenne, le débit calculé se situe au-dessus d'une seconde

Avec la valeur de mesure indiquée *Débit*, il faut aussi indiquer le « QUOTIENT ». Elle spécifie quel débit est généré par une impulsion. Certains modules fonctionnels tels que p. ex. les calorimètres peuvent alors traiter ces impulsions directement. De même, le régulateur calcule le débit réel sous forme de nombre à partir des impulsions et du quotient reçus ainsi que de la valeur moyenne calculée. Ce chiffre est également mis à disposition comme information interne. Toutes les fonctions liées à une entrée d'impulsions, décident librement de l'acquisition des impulsions ou du débit sous forme de chiffre.

#### **MENU Entrées**

Avec « TYPE » *Impulsion* et « DIM MES » *Impulsion,* un « DIVISEUR » est aussi mis à disposition pour les **entrées 15 et 16**. Il indique combien d'impulsions doivent se produire à l'entrée pour qu'une impulsion puisse être transmise aux fonctions. Ainsi, il est possible, en connexion avec un module de compteur, de réaliser un compteur d'impulsions lent (voir modules fonctionnels). L'affichage suivant est alors généré :

![](_page_19_Picture_127.jpeg)

Uniquement une impulsion sur 10 est transférée.

Avec « TYPE » *Impulsion* et « DIM MES » *Vit Vent* (vitesse du vent) un « QUOTIENT » doit aussi être indiqué pour les **entrées 15 et 16**. Dans ce cas, il convient d'adapter la fréquence par km/h. **Exemple** : Un anémomètre indique pour une vitesse du vent de 20 km/h chaque seconde une impulsion (=1Hz). C'est pourquoi la fréquence pour un km/h correspond à 0,05Hz.

### **Raccordement de capteurs électroniques de la version DL**

Les capteurs électroniques de température, de pression, d'humidité, de pression différentielle etc. sont également disponibles dans la version **DL**. Dans ce cas, l'alimentation et la transmission des signaux s'effectuent via **bus DL**.

En raison du besoin relativement élevé en courant, il est indispensable de respecter la « **charge bus** » :

Le régulateur UVR 1611 dispose d'une charge bus maximale de 100%. Le capteur électronique FTS4-50**DL** dispose p. ex. d'une charge bus de 25% ; c'est pourquoi un maximum de 4 FTS4-50**DL** peut être raccordé au bus DL. Les charges bus des capteurs électroniques sont indiquées dans les caractéristiques techniques de chacun de ces capteurs.

L'avantage de cette transmission de signaux réside dans le fait qu'elle ne nécessite aucune entrée de capteur. En effet, les informations (signaux) sont transmises sous forme de variable de réseau, comme pour le bus CAN (voir : MENU réseau / variable d'entrée).

# **MENU Sorties**

Le menu « *Sorties* » permet tout d'abord d'effectuer la commutation entre le mode automatique et le mode manuel des sorties. Comme il n'est pas possible de fournir des indications sur les niveaux de régulation des vitesses (si activé) dans la ligne d'état des sorties (ligne supérieure des symboles sur l'écran), cet affichage a été fait dans le menu de sortie. Le paramétrage de toutes les sorties utilisées peut être effectué comme suit :

La ligne « *Sorties* » a déjà été sélectionnée dans le menu et le bouton de défilement a ensuite été activé. Il en résulte l'exemple d'affichage suivant :

![](_page_20_Picture_186.jpeg)

et ainsi de suite

Ainsi, la sortie 1 a été fixée comme pompe solaire, la sortie 2 comme pompe du circuit de chauffage et les sorties 3 et 4 comme mélangeur (ouvert/fermé).

Les sorties 1 – 4 sont, selon l'exemple, configurées sur mode automatique et présentent le statut de fonctionnement momentané (OFF). Si la flèche est positionnée derrière cette position, la commutation en mode manuel marche/arrêt (ON/OFF) est possible (appuyer sur le bouton / sélectionner le statut / appuyer sur le bouton). Le statut de départ actuel est immédiatement visible sur la ligne d'état des sorties. Comme la fonction de réglage de la vitesse est activée à la sortie 1, le niveau de régulation de la vitesse actuel est affiché. Ce dernier ne peut être modifié que manuellement pour effectuer des tests.

Comme il ressort de la sortie 5, il n'apparaît avant la programmation (comme pour le paramétrage de l'entrée), ni « indicateur », ni état de sortie. Dans la ligne supérieure de l'affichage des états de sortie, il manquerait donc encore le symbole correspondant.

Si la pompe solaire est associée à la sortie 1 (non encore déterminée), la flèche doit être déplacée par le biais du bouton de défilement vers l'entrée correspondante du niveau de paramétrage *PAR?.* Une pression sur le bouton permet l'entrée et l'affichage suivant apparaît :

TYPE: inutilise

Il est tout d'abord déterminé quelle caractéristique de base (TYPE) la sortie doit posséder. On peut sélectionner entre :

**SORTIE COMM** = La sortie peut uniquement fonctionner par commutation (et pas par réglage de régime)

*REG NB TOUR* = La sortie est préparée pour le régulateur de vitesse

Pour les sorties 3, 8, 10 et 12 apparaît à la place du type *REG NB TOUR* la proposition *MELANGEUR*, la première sortie respective signifiant toujours « Mélangeur ouvert » et la suivante (4, 9, 11 et 13) « Mélangeur fermé ». C'est à dire que si la sortie 4 a été définie comme sortie de commutation et si la sortie 3 est alors paramétrée comme mélangeur, la sortie 4 devient automatiquement la deuxième sortie du mélangeur !

#### **MENU Sorties**

Après la sélection du type (p. ex. *REG NB TOUR,* comme une pompe solaire à la sortie 1 doit fonctionner ultérieurement avec un régulateur de vitesse), toutes les lignes de paramètres disponibles sont affichées.

![](_page_21_Picture_201.jpeg)

Dans une prochaine étape, le nom (la désignation) *pompe solaire 1* doit être affecté à la sortie 1. Tout comme pour la programmation par sonde, les « groupes d'indicateurs (DESIGN GROUPE) » supérieurs et un indexe continu de 9 (p.ex. : *Pm Solaire 4*) ont aussi été déterminés. La plupart des propositions telles que *Pm Solaire 1* se trouvent sous *Généralités*. Pour pouvoir accéder rapidement d'un indicateur à l'autre, il faut appuyer en même temps sur la touche (x10).

La forme du signal peut être sélectionnée par le paramètre du régulateur de vitesse « **MODE** ». Les pompes disponibles dans le commerce sont commandées par des paquets d'ondes (allumer et éteindre le moteur rapidement), alors que les moteurs du ventilateur nécessitent une commande d'amorçage de la phase (comme pour le variateur d'éclairage).

**REMARQUE :** Le menu permet certes de choisir entre paquet d'ondes ou attaque de phase, mais l'appareil standard ne permet pas d'émettre la forme de signal « attaque de phase » ! Modèles spéciaux sur demande.

« **TEMPORIS** » permet d'indiquer un retard réglable d'activation. Par « **INERTIE** » la durée de retard de la désactivation de la sortie peut être constatée.

Si après l'accès, le TYPE *MELANGEUR* a été sélectionné, l'affichage suivant apparaît :

STATUT SORTIE: TYPE: MELANG. **DESIGN** GROUPE: Generalites DES: -------Dur Marche 2.5 min

Sous « **Dur Marche** » (=DUREE DE MARCHE ), il faut indiquer la durée totale du moteur du mélangeur. En cas de problèmes de stabilité au niveau du circuit de régulation du mélangeur, la durée de fonctionnement du mélangeur peut être augmentée ou réduite afin de prolonger ou de réduire les impulsions ou les pauses. Ceci n'influence pas la durée de fonctionnement résiduelle car celle-ci est toujours chargée de 20 minutes en cas de changement de sens ou d'autorisation.

### **ATTENTION :**

Le réglage d'usine de la durée totale de marche du moteur est de zéro seconde ! Ainsi, le mélangeur n'est pas commandé. Pour des raisons techniques de programmation, il est malheureusement impossible d'entrer une autre valeur avec le réglage d'usine. Ce paramètre doit donc être entré impérativement lors de l'installation d'une sortie de mélangeur.

Le sous-point du menu « **STATUT SORTIE** » représente une particularité. Ici se trouve une liste de toutes les fonctions et messages (avec statut) qui commandent la sortie. Ainsi, il est plus facile de contrôler au niveau de l'installation pourquoi une pompe est actuellement commandée ou pas. Il est, en outre, possible d'accéder aux différentes fonctions par le statut de sortie pour y contrôler le statut des fonctions (voir les modules fonctionnels).

Si une sortie est commandée par plusieurs fonctions, la sortie se met en ON, si au moins une fonction est activée (Fonction – OU) !

**Les sorties (en mode manuel et automatique) sont seulement commandées 30 secondes après la mise en marche du régulateur.** 

### **Particularités de la sortie 14**

La sortie 14 sert en principe de câble de données (Bus DL). Cependant, elle peut également être utilisée comme sortie de commutation pour la commande d'un relais externe et peut donc être configurée en conséquence (*inutilisé / SORTIE COMM / CAB. DONNEES*).

#### **Sortie 14 comme câble de données :**

La sortie 14 sert de câble de données (bus DL) pour l'enregistrement de valeurs de mesure (Enregistrement de données) à l'aide du C.M.I. ou D-LOGG et/ou de câble bus pour divers capteurs.

Si le régulateur reçoit des données via le réseau, il est possible, par le biais du câble de données, d'envoyer un second jeu de données avec les données relatives aux entrées de réseau. Dans ce cas, l'enregistreur de données reconnaît le deuxième jeu de données comme second régulateur virtuel UVR1611. Cependant, cette option peut uniquement être utilisée lorsque la seconde entrée DL de l'enregistreur de données n'est pas utilisée.

```
STATUT SORTIE: 
TYPE: CAB. DONNEES 
DESIGN
GROUPE: Generalites 
DES: Cab. Donnees 
ENT.RES.=>CD.: non
```
Sortie 14 comme câble de données / Bus DL

En cas de saisie « oui » : les entrées de réseau sont émises comme second jeu de données au bus DL

#### **Sortie 14 comme sortie de commutation :**

Si besoin est, la sortie 14 peut être utilisée avec un relais externe 12 V / 20 mA (disposé contre la masse) comme sortie de commutation supplémentaire. Le relais doit à cet effet être doté d'une diode de roue libre correspondante.

Ce mode ne permet pas d'enregistrer des valeurs de mesure à l'aide d'un enregistreur de données et de détecter des capteurs via câble bus DL.

Dans le cas du modèle UVR1611E (modèle spécial pour montage d'armoire de commande), la sortie 14 peut **simultanément** être utilisée comme sortie de commutation et câble de données (bus DL). Ainsi, le réglage «**UVR1611E: oui**» permet d'activer le câble de données en plus de la sortie de commutation pour ce type d'appareil. Cette option doit uniquement être activée pour le modèle UVR1611E et entraîne un dysfonctionnement de la sortie pour les autres modèles !

![](_page_22_Picture_156.jpeg)

### **Particularités des sorties 15, 16**

**Sorties 15, 16** = sorties analogiques. Ces sorties disposent d'une tension de 0 à 10 V, pour la régulation de puissance des brûleurs (modulation de brûleur) par exemple. Elles peuvent être commandées par un module fonctionnel PID, mais également par d'autres fonctions avec une valeur analogique. L' « échelle » offre la possibilité d'adapter la valeur de calcul à la plage de régulation de l'appareil situé en aval.

#### **Si plusieurs fonctions agissent en même temps sur une sortie analogique, la valeur supérieure est alors transmise.**

Lorsqu'une sortie analogique est activée via une **commande numérique** (MARCHE), une tension de sortie **dominante** comprise entre 0,00 et 10,00V peut être déterminée.

La transmission de la valeur calculée s'effectue au choix sous forme de tension (0-10V) ou de signal PWM. En cas de PWM (modulation en largeur d'impulsion), un signal rectangulaire d'un niveau de tension d'env. 10V et d'une fréquence de 2kHz avec taux d'impulsions variable (0-100%) est généré.

#### **Exemples d'échelles différentes :**

**Grandeur de réglage de la fonction PID** : mode 0-10V, la grandeur de réglage 0 doit correspondre à 0V, la grandeur de réglage doit correspondre à 10V :

![](_page_23_Picture_165.jpeg)

La grandeur de réglage est adoptée sans virgule

**Valeur thermique**, d'une fonction analogique par ex. : mode PWM, la température 0°C doit correspondre à 0 %, la température 100°C doit correspondre à 100 % :

![](_page_23_Picture_166.jpeg)

La valeur thermique est adoptée en 1/10°C **sans** virgule

**Puissance de brûleur**, des fonctions demande d'eau chaude ou maintenance par ex. : mode 0-10V, la puissance de brûleur de 0% doit correspondre à 0 V, 100% à 10 V :

![](_page_23_Picture_167.jpeg)

La valeur exprimée en pourcentage est adoptée sans virgule

### **Protection antiblocage**

Les pompes de circulation qui ne fonctionnent pas pendant un certain temps (p. ex. : pompe du circuit de chauffage pendant l'été) ont souvent des problèmes de démarrage en raison de la corrosion interne. Ce problème peut être tout simplement évité en mettant la pompe périodiquement en marche pour 30 secondes.

Le menu ajouté après la sortie 16 *PROTECT.ANTIBLOC* permet d'indiquer un moment donné ainsi que toutes les sorties devant avoir cette protection antiblocage.

![](_page_24_Picture_4.jpeg)

Selon l'exemple, les pompes 3,4,6,9 et 10 sont mises en service pour 30 secondes le mardi et le vendredi à 16h30, si la sortie n'a pas été active depuis le démarrage du régulateur ou le dernier appel de la protection antiblocage. L'ordinateur ne met cependant pas toutes les sorties en marche en même temps, mais commence avec la sortie 3 et commute après 30 secondes sur la sortie 4 et ainsi de suite. Conformément à la conception d'économie d'énergie, un temps de commutation auquel ni l'industrie ni les ménages typiques n'enregistrent leur consommation max. du réseau électrique a été sélectionné.

# **MENU Fonctions**

# **Eléments de base du menu fonctions**

Au menu « Fonctions », toutes les connexions techniques de réglage sont déterminées et paramétrées (la technique de réglage de toute l'installation solaire et de chauffage y est décrite!). A cet effet, l'appareil possède toute une série de modules fonctionnels qui peuvent être enregistrés l'un après l'autre et à plusieurs reprises dans la liste des « fonctions ».

### **Schéma de principe d'un module fonctionnel :**

![](_page_25_Figure_5.jpeg)

Le module reçoit toutes les données nécessaires pour une décision interne par le biais des variables d'entrée du module fonctionnel. Il s'agit en grande partie de températures. En outre, chaque module possède la variable d'entrée « Autorisation » pouvant être considérée comme une autorisation générale pour l'exécution de la tâche.

Les décisions et les valeurs exigées sont calculées dans le module fonctionnel et mises à disposition au moyen des données et des réglages.

Un module fonctionnel ne peut donc remplir ses tâches en tant que système entier s'il est relié avec ses variables d'entrée et de sortie avec d'autres éléments du système (entrées, sorties, autres modules).

Une nouvelle fonction doit à présent être déterminée à l'aide d'un exemple. **Exemple d'affichage** des fonctions du menu :

![](_page_26_Picture_159.jpeg)

Le module fonctionnel « Pompe de chargement » a déjà été affecté à la fonction 5.

Un nouveau module peut être enregistré.

Un nouveau module fonctionnel peut être ajouté en procédant de la manière suivante : mettre le pointeur sur *PAR?* de la nouvelle fonction et appuyer sur le bouton de défilement. Le texte suivant apparaît sur l'écran :

```
TYPE: REG CIRC CHAUF 
DES.: ----- 
Etendue PROG TEMPO: 
Nombre Prog.: 1
```
L'ordinateur propose momentanément le module *REG CIRC CHAUF* (= REGLAGE DU CIRCUIT DE CHAUFFAGE) avec toutes les propriétés comme nouvelle fonction. En supposant que le module *REGUL SOLAIR* (= REGULATION SOLAIRE) doit être ajouté, on peut sous « TYPE », en appuyant de nouveau sur le bouton, sélectionner un module fonctionnel (le cadre prend la couleur orange et le pointeur change de forme). Avec le bouton de défilement on peut sélectionner le module requis. En appuyant de nouveau sur le bouton, le nouveau module *REGUL SOLAIR* est appelé. **Exemple d'affichage :** 

![](_page_26_Picture_160.jpeg)

Dans la ligne DES.: (Désignation), un texte peut être sélectionné pour le module (avec l'utilisation habituelle – appuyer / sélectionner texte / appuyer). En supposant qu'il existe déjà un circuit solaire sous le numéro de fonction 1, un circuit solaire avec la désignation « SOLAIRE1 », « SOLAIRE2 » a été sélectionné. Par ailleurs, à la question *« AJOUTER ? non* » il faut répondre *oui*. A présent, l'ordinateur a repris le module *REGUL SOLAIR* avec le numéro 6 dans la liste et termine immédiatement le menu de cette fonction, à présent c'est le module Régulation *Solaire* 2, ce qui génère **l'exemple d'affichage** suivant :

![](_page_26_Picture_161.jpeg)

### **Variables d'entrée**

Elles représentent aussi bien le lien avec les capteurs qu'avec les variables de sortie issues d'autres modules fonctionnels ou de paramètres définissables. Les variables d'entrée typiques du module *REGUL SOLAIR* sont le capteur du collecteur et de l'accumulateur. Une autre variable d'entrée typique pour le module *DEM CHAUFFAGE* (Sollicitation Chauffage) est la température de consigne du circuit aller calculée (T.AllCONS) du module *REG CIRC CHAUF (*Régulateur circuit chauffage).

Dans certaines circonstances, de paramètres peuvent être définis comme variable d'entrée s'il est judicieux d'utiliser les résultats de calcul d'un module fonctionnel (0= sa variable de sortie) comme seuil du thermostat dans le nouveau bloc. Ainsi le seuil min. du module *POMPE CHARGE* n'est pas un paramètre de fonction mais une variable d'entrée.

Chaque module fonctionnel dispose d'une « VALIDAT …(= autorisation….) » de variable d'entrée qui représente une autorisation générale pour toute la fonction. Ainsi un blocage simple, ou une autorisation pour l'ensemble du module est atteint par un autre.

### **Exemple d'affichage :**

![](_page_27_Picture_208.jpeg)

MODE: TEMPS/AUTO Autres lignes de texte par défilement

Régler le pointeur sur la « VARIABLE ENTREE » et appuyer sur le bouton (dans la suite cette opération est désignée par le terme d'« entrée »). Il en résulte **l'exemple d'affichage** suivant :

![](_page_27_Picture_209.jpeg)

La ligne « VALIDAT CIRC CHAUF » est une autorisation générale du module de fonction général. L'utilisateur comme « Source (signal) » a donné l'autorisation *(ON).*

Une autre source d'autorisation que *l'utilisateur* peut être sélectionnée, p. ex. :

- *Entrée* Il doit s'agit d'une entrée réglée sur *NUMÉRIQUE* lors du paramétrage des entrées.
- *Sortie* Dans certains cas, les sorties du régulateur sont commandées par plusieurs modules (p. ex. une pompe solaire commune). Par *sortie* une sortie commune peut aussi être utilisée comme commande d'autorisation.
- *Statut R* L'autorisation est effectuée en raison du **statut réseau** (Voir chapitre Réseau/Timeouts). Le statut du réseau peut être sélectionné au choix pour chaque entrée de réseau ou pour l'ensemble des entrées de réseau à la fois (« statut du réseau 33 »).
- *Com Capt* L'autorisation est effectuée en raison du **statut du capteur**. Un capteur fonctionnant correctement affiche le statut ARRET tandis qu'un capteur défectueux affiche le statut MARCHE (interruption ou court-circuit). Ainsi, il est p. ex. possible de réagir en conséquence à une panne de la sonde externe (p. ex. pour la fonction « Messages »). Le statut du capteur peut être sélectionné au choix pour chaque capteur ou pour l'ensemble des capteurs à la fois (« statut du capteur 17 »).
- *Message* L'autorisation du module fonctionnel dépend du statut d'un *message.*
- *Réseau* Un module fonctionnel d'un autre appareil du réseau CAN se charge d'autoriser la fonction *CIR.CHAUF2* (variable d'entrée de réseau **numérique**).

Toute autre fonction déjà déterminée peut autoriser la fonction CIR.CHAUF2.

#### **MENU Fonctions**

Si un autre module fonctionnel (aussi du réseau) a été sélectionné comme source, la première variable (ou première variable d'entrée du réseau) de sortie apparaît alors. **Une dimension analogique** (température, résultat de recherche**) n'est pas adaptée à la commande d'autorisation**. Une commande d'autorisation ne peut être qu'un interrupteur, c'est-à-dire une dimension numérique, telle que p. ex. le statut de sortie d'un module fonctionnel déjà enregistré. Si un module possède différentes variables de sortie, une sélection entre ces variables est possible.

Si l'autorisation doit être effectuée par une entrée numérique, une sortie ou un autre module, il existe, en outre, la sélection de l'autorisation par *normal* ou *invers*. Ainsi, un module peut être validé par le statut de mise à l'arrêt d'un autre module.

Exemple d'affichage des variables d'entrée « VALIDAT POMPE » du module fonctionnel *REG CIRC CHAUFF*. La pompe du circuit de chauffage peut uniquement fonctionner si la charge du chauffe-eau est activée (processus du chauffe-eau) par le module fonctionnel *POMPE CHARGE.* 

![](_page_28_Picture_153.jpeg)

Autorisation par le module ayant cette désignation Par le statut de sortie du module Par le statut de sortie inverse du module Actuellement, la pompe du circuit de chauffage est autorisée.

L'autorisation de la pompe du circuit de chauffage est donc commandée par le module fonctionnel *POMPE CHARGE* ayant la désignation *PM CHARGE 1.* En mode *invers,* l'autorisation ne peut être effectuée que lorsque la pompe de chargement est à l'arrêt. Ceci étant aussi le cas actuellement car le statut de l'autorisation *ON* (autorisé) est indiqué.

En faisant défiler davantage, les variables d'entrée suivantes du module *CIR.CHAUF2* apparaissent :

TEMP AMBIANTE: Source: Entree 12 : T.Ambiante2 TEMP ALLER: Source: Entree 11 : T.Circ Ch A1  $\ldots \ldots$  etc.

Le module *CIR.CHAUF2* nécessite encore des informations d'entrée supplémentaires, telles que la température ambiante, la température d'aller, etc.

Tout comme pour les variables d'entrée « VALIDAT », une entrée d'appareil d'un dispositif du réseau CAN peut aussi être définie comme source des températures. Il est donc possible de transmettre les informations sur la température extérieure à plusieurs régulateurs.

#### **MENU Fonctions**

### **Variables de sortie**

Elles représentent le résultat d'un module fonctionnel. Elles peuvent être utilisées directement pour la commutation d'une sortie de hardware (matériel informatique) ou sont les variables d'entrée d'un autre module. Si cette variable de sortie doit être utilisée directement pour la commande d'une pompe, l'affectation respective peut être établie dans le menu « VARIABLE SORTIE » du module. La variable de sortie est toujours à disposition des autres modules **avec ou sans** affectation à une sortie véritable comme variable d'entrée.

Dans notre exemple mentionné ci-dessus, le module solaire forme normalement une sortie d'une différence avec fonction thermostat (p. ex. : différence déjà atteinte, limite de la température de l'accumulateur pas encore atteinte => Variable de sortie = *ON*). A présent, cette information peut être affectée à une sortie de hardware sous « Variable de sortie ».

**Exemple d'affichage** (nous nous trouvons déjà dans le menu de la fonction 6 = SOLAIRE1):

```
DES.: SOLAIRE1 
STATUT FONCTION: 
VARIABLE ENTREE: 
VARIABLE SORTIE: ◄
```
TEMP COLLECTEUR: **Autres lignes de texte par défilement** 

Après l'accès au menu « VARIABLE SORTIE ». le menu suivant est affiché :

```
SOLAIRE1 
CIRC SOL: 
Statut: OFF 
SORTIE: 
  1 2 3 4 5 6 7 8 
  9 10 11 12 13 14 
  15 (=analog=) 16
```
La variable de sortie a tout juste atteint l'état (statut) *OFF*, c.-à-d. que la température requise n'est pas atteinte en ce moment ou que la limite de l'accumulateur est déjà dépassée. A présent, la variable doit être affectée à la sortie 1 effective (hardware).

A cet effet, le pointeur doit être déplacé sur 1 et l'affectation doit être effectuée par la procédure habituelle - / appuyer / afficher le 1 sur fonds sombre / appuyer – effectuer l'affectation. A présent, l'écran affiche :

![](_page_29_Picture_155.jpeg)

Ainsi la fonction *SOLAIRE1* agit sur la sortie 1.

Dans une installation solaire à plusieurs récepteurs, on utilise souvent une pompe commune avec des soupapes. C'est la raison pour laquelle nous partons du principe suivant :

Installation solaire à 2 circuits avec pompe commune et soupape à trois orifices

Sortie 1 = Pompe commune

Sortie 3 = Soupape à trois orifices

Dans cet exemple, la sortie 1 ainsi que la sortie 3 doivent être activées dans *SOLAIRE2* (1 et 3 sur fond sombre). Dans la fonction *SOLAIRE1*, la sortie 1 est déjà affectée correctement conformément à l'exemple ci-dessus.

A présent, l'écran affiche :

![](_page_30_Picture_166.jpeg)

Ainsi, *SOLAIRE1* avec la sortie 1 (uniquement avec la pompe) commanderait le premier circuit solaire et *SOLAIRE2* avec les sorties 1 et 3 (pompe et soupape) le deuxième.

Indépendamment du fait que toutes les affectations ont été effectuées ou non, la variable est disponible pour d'autres modules fonctionnels.

La variable de sortie (état de commutation de la pompe marche/arrêt) de *SOLAIRE2* et éventuellement aussi de *SOLAIRE1* de notre exemple peut être affectée au module *REGUL PID* (régulation de la vitesse) comme variable d'entrée. Ainsi la variable d'entrée « VALIDAT » permet de commander la mise en marche de la régulation de vitesse pour la pompe solaire commune.

Pour la fonction de régulation du chauffage (REG CIRC CHAUF) les variables de sortie suivantes sont disponibles :

- TEMP CONS ALLER (= Temp. de consigne du circuit aller) pour une utilisation ultérieure pour la sollicitation du brûleur
- TEMP CONS AMB EFF (= Temp. ambiante effectivement opérationnelle) comme valeur de consigne pour la régulation de la vitesse, si la température de la pièce est uniquement régulée par le module *REGUL PID* au lieu du mélangeur par une pompe de circulation
- POMPE CIRC CHAUF (= Pompe du circuit de chauffage) pour la commutation de la sortie du matériel informatique correspondant
- MELANGEUR (= Mélangeur marche/arrêt) Affectation aux deux sorties du matériel informatique *Mélangeur ON /OFF*
- MODE D'ENTRETIEN (= Maintenance) ON si la fonction de maintenance rend nécessaire le circuit de chauffage
- MODE ANTIGEL (= Protection antigel) ON si le circuit de chauffage fonctionne en mode protection antigel

#### **MENU Fonctions**

### **Paramètres de fonction**

Ce sont des valeurs de réglage permettant à l'utilisateur d'adapter le régulateur prêt au service (c'està-dire préprogrammé avec tous les modules fonctionnels) à toutes les caractéristiques de l'installation.

Dans le module *REGUL SOLAIR,* ce sont les paramètres tels que la différence de mise en marche et à l'arrêt, la limitation maximale aux sondes possibles. Dans le module *REG CIRC CHAUF,* il s'agit des paramètres tels que la courbe caractéristique de chauffage, la température ambiante désirée en mode de chauffage et en mode réduit, etc.

En outre, les paramètres de fonction des plages horaires permettent dans certains modules d'effectuer une autorisation par commande temporisée, ou le blocage du module ou de certaines parties du module. Il existe au max. 5 programmes de temporisation avec respectivement 3 plages horaires par module fonctionnel. Chaque programme de temporisation peut à nouveau être affecté séparément à des jours quelconques.

Comme les paramètres de fonction sont une partie intégrée importante d'un module fonctionnel, ils sont traités de manière détaillée dans la description des différents modules fonctionnels.

### **Programmes de temporisation**

Ils sont conçus de manière pratiquement identique pour chaque module fonctionnel et peuvent donc être spécifiés de manière générale.

**Hypothèse** : le module *REG CIRC CHAUF* a déjà été défini deux fois comme fonction (F3 = CIR.CHAUF1, F4 = CIR.CHAUF2) défini respectivement avec 2 programmes de temporisation et, maintenant, nous voulons pour le "CIR. CHAUF2" définir des programmes de temporisation différents pour les jours ouvrables et pour le week-end.

A présent, nous nous trouvons au menu « FONCTIONS » et défilons vers l'affichage :

DEM CHAUFFAGE PAR? | Texte restant de la fonction 2 3: REG CIRC CHAUF CIR.CHAUF1 PAR? 4: REG CIRC CHAUF CIR.CHAUF2 PAR?◄

Et après l'entrée dans le « CIR.CHAUF 2 » :

```
DES.: CIR.CHAUF2 
STATUT FONCTION: 
VARIABLE ENTREE: 
VARIABLE SORTIE: 
MODE: SONDE AMB 
          NORMAL 
TEMP AMBIANTE: 
T.AmbREEL: 20.7 °C 
T.AmbConsRED: 15 °C 
T.AmbConsNORM: 20 °C 
         PR.TEMPO: ◄
```
Autres lignes de texte par défilement

Après l'accès au menu « PR.TEMPO », tous les programmes de temporisation et leur plage horaire sont listés.

### **Exemple d'affichage :**

Lu Ma Me Je Ve Sa Di 05.00 - 07.00 h  $12.00 - 22.00 h$ 00.00 - 00.00 h | Plage horaire non utilisées

Si le premier programme de temporisation doit être opérationnel du lundi à vendredi, ces cinq symboles doivent être affichés sur fond sombre. **Exemple d'affichage :** 

![](_page_32_Picture_159.jpeg)

Le premier programme de temporisation génère deux temps de chauffage pendant les jours ouvrables (lu – ve) de 6.00 à 7.30 h. et de 12.00 à 21.00 h.

Pour le premier paramétrage d'un module fonctionnel, uniquement un programme de temporisation est prévu. Ceci peut être modifié jusqu'à cinq programmes de temporisation avant que l'entrée du module dans la liste des fonctions au moyen de la fonction « Ajouter fonction » ne soit enregistrée. Pour la modification du nombre de plages horaires et de programmes de temporisation d'un module fonctionnel déjà enregistré, chaque module possède les entrées suivantes à la fin du menu :

SUPPRIMER FONCTION MODIFIER FONCTION AJOUTER FONCTION

Le menu suivant apparaît pour l'exemple ci-dessus par « MODIFIER FONCTION » :

```
TYPE: REG CIRC CHAUF 
DES.: CIR.CHAUF2 
Etendue PROG TEMPO: 
Nombre Prog.: 1
Nombre Fenetres: 3 
avec Val Cons? non 
MODIFIER ? non
```
Ici, le nombre des programmes de temporisation requis ainsi que le nombre de fenêtres par programme peut être à nouveau déterminé.

La question « avec Val Cons? *non*» signifie que pour tous les programmes de temporisation, la même valeur de consigne du module (p. ex. : la température requise de la pièce pendant la période de chauffage) est utilisée. La commande " avec Val Cons? **oui** » permet d'affecter une valeur de consigne différente par plage horaire de chaque programme de temporisation. Ainsi, dans l'exemple *REG CIRC CHAUF,* une température propre est possible pour chaque pièce et pour chaque période de chauffage.

Dès que l'affectation a eu lieu (p. ex. : 2 programmes avec respectivement 3 plages horaires), la modification doit être validée = défiler à la fin du menu et MODIFIER ? Valider avec *oui.*

#### **MENU Fonctions**

Les fonctions déjà enregistrées peuvent être supprimées à tout moment. Ceci est avant tout judicieux si des données de fonction d'un projet identique sont déjà disponibles et si uniquement des modifications insignifiantes doivent être effectuées. A cet effet, la commande « **SUPPRIMER FONCTION** » est disponible à la fin du menu de chaque module fonctionnel.

La commande « **AJOUTER FONCTION** » permet de placer un module fonctionnel avant un module fonctionnel sélectionné momentanément. Ainsi, un module fonctionnel peut être introduit à tout moment, ce dernier devrait figurer après ou avant un autre pour un meilleur aperçu.

### **Statut des fonctions**

Les modules des fonctions possèdent un nombre important de paramètres de fonctions qui exercent une certaine influence sur les variables de sortie. Il n'est donc pas facile de vérifier pourquoi une sortie est bloquée ou validée. Dans le module *REG CIRC CHAUF.* env. dix paramètres de fonction tels que autorisation, mode de fonctionnement, conditions de mise à l'arrêt, etc. déterminent l'autorisation de la pompe de chauffage. Pour obtenir un aperçu du statut, « STATUT FONCTION » se trouve au début de chaque menu de base.

Toutes les parties opérationnelles du sous-menu figurent dans ce sous-menu, un  $\checkmark$ sur le bord droit de la ligne affiche l'autorisation. Chaque partie de la fonction ne possédant pas de crochet à la fin de la ligne, provoque momentanément le blocage des variables de sortie (de la sortie).

#### **Exemple d'affichage :**

VALIDAT CIR.CHAUF2  $\checkmark$ VALIDAT POMPE VALIDAT MELANG.  $\checkmark$ POMPE CIRC CHAUF: Statut: OFF MELANGEUR: Statut: off Temps Rest. 0.0 s MODE ANTIGEL LIMITAT T.AllCONS: T.AllCONS < MAX T.AllCONS > MIN  $\checkmark$ COND COMMUTATION TAmbREEL < CONS  $T.A11CONS > MIN$ 

La durée de fonctionnement résiduelle du mélangeur est de nouveau chargée après changement de sens ou autorisation accordée et est toujours égale à 20 minutes, indépendamment de la durée de fonctionnement réglée du mélangeur.

Dans cet exemple, la pompe du circuit de chauffage est bloquée momentanément (Statut = OFF) car la température fixée de la pièce est dépassée (la condition de commutation *T.AmbREEL < CONS* n'est pas remplie*.*).

En plus des parties de fonction importantes, toutes les variables de sortie avec leur statut de sortie actuel sont toujours indiquées dans ce sous-menu.

### **MENU Messages**

Ce module permet de créer des modules (erreurs, perturbations, etc.) en raison d'événements pouvant être déterminés, **si ces derniers durent plus de 10 secondes**. Les messages déclenchés sont automatiquement enregistrés dans l'aperçu des fonctions. En outre, les variables de sortie mettent des signaux de commande à disposition pendant la durée du message. Huit lignes de messages peuvent être construites au total dont chacune peut être considérée comme un module indépendant.

Comme aucune ligne de messages n'est prévue au configuration à l'usine, « inutilise PAR? » apparaît sur toutes les huit lignes après l'accès au menu. Après l'accès au niveau du paramétrage, l'affectation des variables peut être effectuée ainsi que le paramétrage comme pour toutes les autres fonctions. Chaque ligne de messages est constituée par les variables suivantes :

![](_page_34_Picture_158.jpeg)

#### **Particularités :**

- Chaque ligne de messages est pourvue d'un accès de suppression pouvant être affecté à une touche d'acquittement par un **entrée numérique** ou permettant une réinitialisation automatique par une autre fonction. Avec *Utilisateur/***OFF***,* il est seulement possible d'effacer le message par la touche de défilement. Avec Utilisateur/ON, le message s'efface **automatiquement** dès que la cause du message disparaît.
- Un **signal sonore d'alarme** peut être activé.
- Les sorties affectées parmi les variables de sortie *Sortie dominante* **....** sont configurées sur le statut de sortie de la ligne des messages, indépendamment des affectations ayant leur origine dans d'autres modules ou d'un fonctionnement momentané en mode manuel.
- Pour la réinitialisation d'installations externes, une variable de sortie propre est mise à disposition, cette dernière génère une impulsion de trois secondes quand elle est effacée (uniquement possible pour le type de message « dérangement » !).
- La ligne « SUPPRIMER MESSAGE » apparaît dans l'aperçu des fonctions uniquement si l'événement est déjà désactivé à ce moment. La suppression provoque aussi automatiquement le masquage de la fonction de l'aperçu des fonctions.

#### **MENU Messages**

Dans **l'exemple** suivant, on part du principe qu'une fonction de comparaison comme thermostat de chaudière déclenche le message « température trop élevée » avec un signal sonore, si la température de la chaudière est trop élevée (= événement) qui active de manière dominante la pompe du circuit de chauffage et la pompe de charge du chauffe-eau et qui doit désactiver la sollicitation du brûleur :

![](_page_35_Picture_181.jpeg)

En outre, le type de message « DERANGEM » apparaît :

Deverr Derangem? Une simple pression sur le bouton de défilement provoque une impulsion de réinitialisation variable de 3 secondes.

Dans les variables de sortie, les sorties respectives des pompes sont affichées sur fond sombre sous le titre « Sortie (dominant ON) » pour leur affectation. Il est donc garanti que les pompes sont activées de manière absolument fiable dès que l'événement se produit. En même temps, il est garanti que le brûleur sera désactivé de manière fiable par l'affectation de la sortie pour la sollicitation du brûleur par « Sortie (dominant OFF) ».

**En général**, il est de rigueur que la commande des sorties par les commandes « dominantes » (ceci est aussi le cas pour d'autres modules ayant ces possibilités) efface, par principe, par superposition d'écriture tous les signaux de commande des affectations simples **et aussi le mode manuel**. Si deux signaux dominants différents (ON et OFF) agissent en même temps sur une sortie, le signal « dominant OFF » possède la priorité la plus élevée.

Si le message est déclenché selon les conditions mentionnées ci-dessus par l'événement, il apparaît ce qui suit dans **l'aperçu des fonctions** en première position :

![](_page_35_Picture_182.jpeg)

N'apparaît pas si l'événement est encore en train de se produire

Aussitôt que le pointeur est placé sur « **SIGNAL D'AVERT OFF** » et que l'on appuie sur le bouton de défilement, l'appareil désactive le signal d'avertissement et cette ligne est effacée de l'écran.

Uniquement pour le message « **DERANGEM** « : avec le bouton de défilement apparaît une ligne supplémentaire « Deverr Derangement.? « provoquant une impulsion de trois secondes, indépendamment du fait que si à ce moment, la raison du déclenchement existe encore ou pas. Si, après l'impulsion, l'évènement ne se produit plus, tout le message est supprimé en même temps.

# **MENU Réseau**

Ce menu renferme toutes les indications et tous les réglages nécessaires pour la construction d'un réseau ouvert CAN.

#### **Affichage total du menu :**

![](_page_36_Picture_139.jpeg)

- **Num –nœud:** une adresse **propre** (numéro de nœud 1 62) doit être affectée à chaque appareil du réseau !
- **VALIDAT:** Sans validation du réseau *ON,* l'appareil ne peut ni transmettre ni recevoir des nouvelles ; il ne prendrait donc pas part à la communication.
- **Autooperat.:** Si le réseau ne se compose que d'appareils de la famille UVR1611 (UVR1611, Moniteur CAN, C.M.I.…), l'Autooperat. doit être configurée sur *oui* (cas normal). S'il existe un appareil de rang supérieur dans le réseau (maître ou gestionnaire du réseau), Autooperat. doit être configurée sur *non*.
- **Statut:** Si Autooperat. se trouve sur *oui,* le statut après le démarrage du régulateur change automatiquement après un processus prescrit de *init* ? *preop(érationnel)* ? *operat(ionnel)*. La communication ne peut être effectuée qu'après cela. S'il existe un maître bus, il commute les nœuds sur *opérationnel*.

#### **MENU Réseau**

### **Variable de sortie**

16 sorties du réseau numériques et 16 sorties analogiques peuvent être programmées au total. A cet effet, tous les statuts d'entrée et de sortie, les variables de sortie des fonctions, le statut du réseau, le statut de la sonde ainsi que le statut des messages se trouvent à disposition.

```
SORTIE RESEAU NUM. 
------------------- 
SORTIE 1: 
Source: CIR.CHAUF1 
 2: Stat Pompe 
Statut: ON 
Cible : CAN
```
**Exemple :** les statut de la pompe du circuit de chauffage 1 a été affecté à la variable de réseau numérique 1, la pompe a pour statut actuel « MARCHE » (ON)

En cas d'entrée cible « DL », il est possible d'activer et désactiver certains capteurs via le bus DL. Vous trouverez des informations plus détaillées sur les fiches techniques de ces capteurs.

Le paramétrage des variables de sortie analogiques s'effectue de la même manière.

#### **Condit. d'Emission (Conditions d'émission) :**

Dans ce menu les conditions pour l'envoi des variables de sortie sont définies.

```
SORTIE NUM.: 1..16 
en cas Chang. oui 
Tps Blocage: 10 s 
Tps Interval.: 5 min 
SORTIE ANAL.: 1...4
En cas Chang. > 30 
Tps Blocage: 10 s 
Tps Interval.: 5 min 
        … 
 …
```
Les conditions d'émission sont réparties dans 5 groupes :

- sorties numériques du réseau 1-16
- sorties analogiques du réseau 1-4, 5-8, 9-12 et 13-16

![](_page_37_Picture_156.jpeg)

### **Variable d'entrée**

16 entrées du réseau numériques et 16 entrées analogiques peuvent être programmées au total. Elles sont indiquées par l'indication du numéro du nœud **de l'émetteur** ainsi que du numéro de la variable de sortie du réseau du nœud **de l'émetteur**.

![](_page_38_Picture_160.jpeg)

**Hypothèse** : Au nœud CAN 2, la sortie analogique du réseau 1 indique la température extérieure. La transmission est toujours effectuée sans unité et sans désignation. C'est pourquoi le nœud de réception a toujours pour unique information le chiffre 234. C'est seulement par la relation avec une fonction, p. ex. la variable d'entrée température ext. Dans le module de la fonction *REG CIRC CHAUF*. que le chemin correct est indiqué : 23,4°C.

Après la mise en marche du régulateur toutes les variables d'entrée du réseau analogique sont mises sur 0 et toutes celles du réseau numérique sur OFF.

**Exemple :** lecture du débit volumique par le débiteur volumique FTS4-50DL via le **câble de données (Bus DL)**. Adresse de la sonde = 1.

Entree 2: Noeud Reseau: 1 Adresse de la sonde Source: DL Valeur: 357

SortieResAna: 1 Indice du débit volumique (voir fiche technique de la sonde correspondante)

Le paramétrage des variables d'entrée analogiques s'effectue de la même manière.

### **Délais d'attente (Timeouts)**

Il s'agit de fonctions de surveillance pouvant provoquer des réactions respectives de la stratégie de régulation, si des messages bus manquent (p. ex. : suite à la défaillance d'un appareil). Les délais d'attente sont répartis en 8 groupes d'entrées de réseau :

entrées numériques du réseau 1-4, 5-8, 9-12 et 13-16 entrées analogiques du réseau 1-4, 5-8, 9-12 et 13-16

![](_page_38_Picture_161.jpeg)

Tant que les informations sont enregistrées en permanence par le bus CAN, le **statut du réseau** est à l'OFF. Si la dernière actualisation de la valeur date de plus longtemps que la durée réglée du délai d'attente, le statut du réseau passe de *OFF* à *ON*. Il est ainsi possible de réagir à une défaillance du nœud du réseau, respectivement de l'information correspondante par le biais de la programmation. Le statut du réseau peut être sélectionné au choix pour chaque entrée de réseau ou pour l'ensemble des entrées de réseau à la fois (« statut du réseau 33 »).

Le réseau et le statut du réseau sont aussi à disposition dans tous les modules fonctionnels et messages comme source des variables d'entrée.

### **Logging des données**

(SAISIE DONNEES)

Il existe 2 possibilités de procéder au logging des données :

#### **Via le câble de données (bus DL) :**

Lors du logging des données via le bus DL, des données affluent en permanence du régulateur vers le C.M.I. ou le convertisseur de données D-LOGG. Les valeurs ou états de l'ensemble des entrées, des sorties de commutation ainsi que les valeurs de jusqu'à 2 calorimètres sont transmises sous forme de jeu de données. Pour toute information complémentaire, veuillez-vous reporter au chapitre **Sorties/Particularité de la sortie 14**.

#### **Via le bus CAN :**

Le logging de données CAN est exclusivement possible avec le C.M.I.. Contrairement à l'enregistrement de données via bus DL, les données pour la saisie via bus CAN sont librement sélectionnables. De même, les données ne sont pas transmises en permanence. Sur demande d'un C.M.I., le régulateur enregistre les valeurs actuelles dans une mémoire tampon de logging qu'elle protège contre tout nouvel écrasement de données (en cas de demandes d'un second C.M.I.) jusqu'à ce que les données soient lues et la mémoire tampon de logging de nouveau libérée. Les paramètres pour le logging des données via une connexion bus CAN sont définis au menu **Réseau/saisie des données**.

Les réglages nécessaires du C.M.I. pour le logging des données via bus CAN sont expliqués dans l'aide en ligne du C.M.I.

#### **Aperçu du menu :**

```
MASTER NOEUD: 56 
Timeout: 60 s 
Val.Num. 
VAL Anal.
```
Supp.toutes les def **ATTENTION !** La suppression des réglages est effectuée immédiatement, sans interrogation de sécurité préalable !

**Master noeud** – Un C.M.I. est affecté au régulateur comme maître de logging. La commande de logging de ce maître a une priorité absolue : la mémoire tampon de logging est **toujours** actualisée sur ordre du maître (même si elle est verrouillée par un autre C.M.I.), sauf si à ce moment les données sont transférées (envoyées) à un autre C.M.I.

**Timeout** – la durée du blocage des données de la mémoire tampon de logging est limitée dans le temps. Dès que cet intervalle de temps est écoulé, le tampon est de nouveau autorisé par le régulateur lui-même.

**Valeurs numériques et analogiques –** Chaque régulateur peut transmettre au moyen de 2 jeux de données un max. de 26 valeurs numériques et de 32 valeurs analogiques pouvant être définies au menu « **Réseau/saisie des données**» de l'UVR 1611. Un jeu de données se compose de 16 valeurs analogiques et de 13 valeurs numériques ainsi que de 2 calorimètres :

![](_page_39_Picture_173.jpeg)

Si une valeur numérique doit être enregistrée dans le jeu de données 2 p. ex., sa valeur numérique doit être définie sur 14 ou une valeur supérieure.

#### **Niveaux de vitesse de rotation des sorties :**

Si les niveaux de vitesse de rotation d'une sortie doivent également être détectés, la valeur numérique doit alors avoir le même numéro que la sortie associée, p. ex. la sortie 6 doit être affectée à la valeur numérique 6. Si la sortie est affectée à une autre valeur numérique, le statut est certes transmis (MARCHE/ARRET) mais pas le niveau de vitesse de rotation.

#### **Calorimètre :**

Les variables de sortie de la fonction Calorimètre sont, conformément à l'ordre de la liste de fonctions, **automatiquement intégrées dans le jeu de données** (calorimètre 1 et 2 dans le jeu de données 1,

calorimètre 3 et 4 dans le jeu de données 2). Les valeurs de la fonction Calorimètre ne peuvent pas être définies comme valeurs analogiques.

![](_page_40_Picture_183.jpeg)

**Valeurs numériques –** la totalité des 26 paramètres numériques des deux jeux de données est définie dans ce sous-menu : Jeu de données 1 : valeurs numériques 1 - 13 Jeu de données 2 : valeurs numériques 14 - 26

![](_page_40_Picture_184.jpeg)

**Supp.Toutes les déf**. – n'est affiché qu'au niveau expert. Ici, tous les réglages (définitions) peuvent être effacés dans le logging des données en appuyant sur le bouton de défilement. Toutes les valeurs de logging sont réglées sur *Source: Utilisat <inutilise>*.

**ATTENTION !** La suppression des réglages est effectuée immédiatement sans interrogation de sécurité préalable !

**Remarque importante relative au logging des données CAN :** Un régulateur du réseau CAN doit avoir 1 pour numéro de nœud de manière à ce que l'horodatage de ce régulateur soit adopté par le chargeur d'amorçage (Bootloader) d'une version **>2.00**. La version de ce régulateur doit être égale ou supérieure à **E3.18**.

#### **MENU Réseau**

### **Nœuds du réseau**

![](_page_41_Picture_133.jpeg)

Ici sont listés les nœuds de réseau avec lesquels le régulateur est relié. Les modules CAN-I/O et le Convertisseur bus CAN peuvent ainsi être paramétrés à partir du régulateur. Pour les moniteurs CAN, la température de la pièce (et l'humidité de la pièce pour la version respective) sont affichés. Le paramétrage des écrans CAN ainsi que l'accès à d'autres régulateurs n'est pas possible !

**Exemple** CAN-I/O module, nœud 32 :

![](_page_41_Picture_134.jpeg)

- numéro de nœud sélectionné

**Vend.ID:** Numéro d'identification du fabricant (CB pour Technische Alternative GmbH)

**Pr.Code:** Code produit du nœud sélectionné (ici pour un module CAN-I/O)

**Rev.Nr.:** Numéro de révision

**Des:** Désignation produit du nœud

Ces données sont des valeurs fixées par la société Technische Alternative GmbH et ne peuvent pas être modifiées.

![](_page_41_Picture_135.jpeg)

**ChargPageMenu:** Ceci permet d'accéder au niveau de menu du nœud de réseau sélectionné. La régulation sert désormais d'écran pour cet appareil.

# **MENU Gestion des données**

Ce menu renferme les commandes pour la gestion et la sécurisation des données de fonctionnement ainsi que pour une mise à jour du système d'exploitation. Les rubriques concernant le transfert de données sont valables uniquement pour le Bootloader BL-NET. Le transfert de données avec le C.M.I. est décrit dans le manuel en ligne du C.M.I.

![](_page_42_Picture_167.jpeg)

### **Gestion interne des données**

**Données de fonction actuelles :** 

**TA REGL. D'USINE** (= CONFIGURATION A L'USINE ) – Les données de fonction ont été chargées avec cette désignation dans le régulateur. **Il est possible de charger le réglage d'usine TA en appuyant simultanément sur les deux touches d'entrée et le bouton de défilement lors de la mise en service du régulateur.** 

**Statut** : **original** – Depuis le transfert aucune modification n'a été effectuée pour les données de fonction.

**Enregistrer les réglages comme réglages d'usine** – Dans l'appareil, les données de fonctions pour deux circuits de chauffage avec système solaire et pompes de chargement sont fixées comme étant celles de la configuration d'usine. Si une programmation propre a été testée, cette commande permet de remplacer le réglage original par la configuration à l'usine originale et est donc disponible comme configuration à l'usine.

**Charger les réglages comme réglages d'usine** – L'appel est effectué comme pour les commandes suivantes par l'interrogation de sécurité OUI / NON. **ATTENTION** : Ainsi, les données propres de fonction sont supprimées et remplacées par la configuration d'usine (configuration d'usine ou réglage propre, installé au préalable). Une copie de sécurité effectuée au préalable (voir les commandes suivantes) reste conservée.

#### **MENU Gestion des données**

**Créer Copie Sauvg (=** Créer les réglages comme copie de sauvegarde**)** – Les données de fonction peuvent être sauvegardées comme copie de sauvegarde. Ainsi, une modification de programme et de paramétrage est possible sous forme d'essai, sans que les données de fonction existantes ne soient perdues. Si une copie de sauvegarde a été constituée, le prochain point de menu qui apparaît est le suivant :

**Charger Copie Sauvg (=** Charger les réglages comme copie de sauvegarde**)** – La copie de sauvegarde est chargée à la place des données fonctionnelles momentanées et supprime donc tous les réglages et programmes préalables par superposition d'écriture – mais pas la configuration à l'usine.

**Supprimer les FONCTIONS** – Pour une nouvelle programmation, seuls les modules fonctionnels de la liste des fonctions sont supprimés.

**Exécuter une réinitialisation totale** – à l'exception de l'ensemble des données de la configuration à l'usine et de la copie de sauvegarde, cet appel entraîne la perte totale de toutes les entrées (données fonctionnelles). Il supprime donc, en plus des modules fonctionnels, le paramétrage des entrées et des sorties.

### **Echange des données avec le PC ou le Bootloader**

### *DONN. <=> BOOTLOADER :*

**Téléchargement (upload) des DONNEES** – Toutes les données des fonctions sont transmises par le bus CAN ou par l'interface infrarouge pour la sécurisation des données de l'ordinateur au chargeur d'amorçage (Bootloader). La sélection de la commande génère l'affichage suivant :

![](_page_43_Picture_137.jpeg)

**Remarque :** Le chargeur d'amorçage (Bootloader) possède, en fonction de son système d'exploitation (téléchargement possible via l'Internet) et à partir de la version du secteur d'amorçage B1.01 du régulateur jusqu'à 7 emplacements de mémorisation pour les données de fonction.

#### *DONN. <=> BOOTLOADER* :

**Téléchargement (download) des DONNEES** – Avec le chargeur d'amorçage (Bootloader), les données de fonction sécurisées sur l'ordinateur sont transmises par le bus CAN ou l'interface infrarouge dans le régulateur et la programmation momentanée est ainsi supprimée par superposition d'écriture. L'appel renferme des commandes similaires à celles du téléchargement, il existe cependant une sélection entre plusieurs « cibles de données » :

![](_page_44_Picture_189.jpeg)

*SYST.D'EXPL <= BOOTLD. :* **Téléchargement du système d'exploitation :** Par sa technologie Flash, l'appareil a la possibilité de remplacer son propre système d'exploitation (logiciel de l'appareil) par une version actuelle par le biais du chargeur d'amorçage (Bootloader) (accès à l'adresse du secteur de téléchargement http://www.ta.co.at).

La mise en place d'un nouveau système d'exploitation est uniquement conseillée, s'il renferme les nouvelles fonctions requises. Une mise à jour du système d'exploitation représente toujours un risque (comparable au flashing du Bios de l'ordinateur) et exige absolument la vérification de toutes les données de fonction car des problèmes de compatibilité pourraient être escomptés par de nouvelles fonctions !

Comme la mise à jour du système d'exploitation demande énormément de temps, il est recommandé d'effectuer les mises à jour du système d'exploitation UNIQUEMENT par des raccordements par câbles ! Après un échec de la mise à jour par le IR, il est uniquement permis de faire une mise à jour au moyen d'un raccordement par câble.

![](_page_44_Picture_190.jpeg)

# Instructions de montage **Montage des capteurs**

L'installation et le montage corrects des sondes sont d'une importance considérable pour assurer le bon fonctionnement du système. Il faut également veiller à ce que les sondes soient placées entièrement dans les douilles plongeuses. Les passe-câbles à vis fournis peuvent servir de décharge de traction. Afin que les sondes de contact ne subissent pas l'influence de la température ambiante, celles-ci doivent bien être isolées. L'eau ne doit pas pénétrer dans les douilles plongeuses en cas d'utilisation à l'extérieur (**risque de gel**).

En général, les sondes ne doivent pas être exposées à l'humidité (p. ex. eaux de condensation), car celles-ci diffusent à travers la résine moulée et pourraient endommager la sonde. Le chauffage pendant une heure à une température de 90°C peut éventuellement empêcher la détérioration de la sonde. En cas d'utilisation de douilles plongeuses dans des accumulateurs NIRO (inoxydable) ou dans des piscines, il faut à tout prix faire attention à la **résistance à la corrosion**.

- **Sonde du collecteur (câble rouge ou gris avec borne de connexion**) : L'insérer dans un tube qui est brasé ou riveté directement sur l'absorbeur et dépasse le carter du collecteur, ou placer une pièce en T à la sortie du tube collecteur du circuit aller et visser la sonde au moyen d'une douille plongeuse ainsi que le passe-câble à vis MS (= protection contre l'humidité) et y insérer la sonde. Pour protéger l'installation contre d'éventuels dégâts causés par la foudre, un coupecircuit de surtension est fixé dans la borne de connexion parallèlement entre la sonde et le câble de rallonge.
- **Sonde de la chaudière (circuit aller de la chaudière)** : Cette sonde est soit vissée avec une douille plongeuse dans la chaudière, soit montée sur le circuit aller à proximité immédiate de la chaudière.
- **Sonde du chauffe-eau :** La sonde nécessaire à l'installation solaire devrait être fixée avec une douille plongeuse située juste au-dessus de l'échangeur sous forme de tube à ailettes et, dans le cas des échangeurs thermiques à tubes lisses intégrés, dans la partie tiers inférieure de l'échangeur ou à la sortie de retour de l'échangeur de sorte que la douille plongeuse entre dans le tube plongeur. La sonde qui contrôle le chauffage du chauffe-eau à partir de la chaudière est installée à la hauteur correspondant à la quantité d'eau chaude requise en période de chauffage. La pièce vissée en matière plastique respective fournie peut servir de décharge de traction. Le montage en dessous du registre ou de l'échangeur thermique respectif n'est, en aucun cas, autorisé.
- **Sonde tampon** : La sonde nécessaire à l'installation solaire est montée dans la partie inférieure de l'accumulateur juste au-dessus de l'échangeur thermique solaire par le biais de la douille plongeuse fournie. La pièce vissée en matière plastique respective fournie peut servir de décharge de traction. Il est recommandé d'utiliser la sonde entre le milieu et le tiers supérieur du réservoir tampon comme sonde de référence pour le système hydraulique du chauffage ou de la glisser sous l'isolation – directement à la paroi de l'accumulateur.
- **Sonde du bassin (piscine)** : Fixer une pièce en T immédiatement à la sortie du bassin directement sur la conduite d'aspiration et visser la sonde avec une douille plongeuse. Il faut impérativement veiller à ce que le matériel soit résistant à la corrosion. Une autre possibilité serait la fixation de la sonde au même endroit par le biais d'un collier de serrage ou d'une bande adhésive et une isolation thermique adéquate contre les influences de l'environnement.
- **Sonde de contact** : Fixer la sonde sur la conduite respective au moyen de colliers de serrage pour tube ou flexible. Veiller à utiliser le matériau approprié (corrosion, résistance à la température, etc.). Finalement, la sonde doit être bien isolée afin de pouvoir enregistrer la température du tube avec précision et de ne pas être influencée par la température ambiante

#### **Montage de l'appareil et montage des sondes**

- **Sonde à eau chaude** : Pour l'application du régulateur dans les systèmes pour la production d'eau chaude par le biais d'échangeurs thermiques externes et d'une pompe à vitesse réglable, une réaction rapide pour les modifications de la quantité de l'eau est très importante. C'est la raison pour laquelle la sonde à eau chaude doit être placée directement à la sortie de l'échangeur thermique. La sonde ultrarapide (fourniture spéciale) devrait être entrée dans la sortie à travers un joint torique au moyen d'une pièce en T. L'échangeur thermique doit alors être monté dans la partie supérieure, en position verticale avec la sortie EC (eau chaude).
- **Capteur de radiation** : Pour obtenir une valeur de mesure conformément à la position du collecteur, la disposition parallèle au collecteur est recommandable. Il devrait ainsi être vissé sur le revêtement en tôle ou à côté du collecteur sur le prolongement du rail de montage. A cet effet, le bâti de la sonde est pourvu d'un logement à fond plein qui peut, à tout moment, être alésé. Le capteur est également disponible sous forme de capteur radio.
- **Sonde ambiante** : Cette sonde est prévue pour un montage dans une pièce habitée (comme pièce de référence). La sonde ambiante ne devrait pas être installée à proximité d'une source de chaleur ou d'une fenêtre. Le capteur est également disponible sous forme de capteur radio.
- **Sonde de température extérieure** : Cette dernière est montée sur la partie la plus froide du mur (dans la plupart des cas au nord) à environ deux mètres du sol. Les influences de température des conduites d'aération se trouvant à proximal d'une source de chaleur ou ite, de fenêtres ouvertes, etc. doivent être évitées.

# **Câbles des capteurs**

Tous les câbles de capteurs avec une section de 0,5 mm2 peuvent être prolongés jusqu'à 50 m. Avec cette longueur de câble et un capteur de température Pt1000, l'erreur de mesure est d'environ +1 K. Pour les câbles plus longs ou une erreur de mesure plus faible, le câble doit posséder une section supérieure appropriée. Le capteur et la rallonge sont à raccorder de la manière suivante : introduire la gaine thermorétractable jointe coupée à 4 cm sur un conducteur, torsader fermement les extrémités de fils dénudés. Si l'une des extrémités est étamée, l'assemblage doit être réalisé par soudage. Puis passer la gaine thermorétractable sur la partie dénudée et chauffer avec précaution (p. ex. avec un briquet) jusqu'à ce qu'elle soit parfaitement ajustée sur le raccord.

![](_page_46_Figure_7.jpeg)

Afin d'éviter toute variation des mesures et pour garantir une transmission de signaux sans perturbation, il faut veiller à ce que les câbles des capteurs ne soient pas exposées à des influences extérieures négatives ! En cas d'utilisation de câbles non blindés, les câbles des capteurs et les câbles d'alimentation 230 V doivent être posés dans des conduites de câbles séparées à un intervalle minimal de 5 cm. Si des câbles blindés sont utilisés, le blindage doit être raccordé à la masse du capteur (GND).

**Montage de l'appareil et montage des sondes** 

# **Montage de l'appareil**

Le régulateur peut être monté en saillie ou encastré :

### **Régulateur monté en saillie avec la console UVR 1611K-N**

La console doit être fixée au mur à hauteur des yeux (**1,6 m environ**) à l'aide du matériel de montage fourni. Les entrées des câbles d'alimentation et de dérivation 230 V sont situées en bas, et les entrées des câbles très basse tension en haut.

### **Modèle encastré avec plaque à bornes UVR1611S-N**

Ce type de montage permet un encastrement dans un répartiteur.

La plaque à bornes peut être montée sur 4 points de fixation **ou** sur un profilé chapeau (profilé support TS35 selon la norme EN 50022).

![](_page_47_Picture_8.jpeg)

Le régulateur peut également être encliqueté dans une **plaque de tôle frontale** au moyen des deux griffes d'encliquetage latérales.

### **Transformation de la version console en une version encastrée**

La plaque à bornes est fixée sur la partie inférieure de la console.

Pour la retirer de la console, débloquer les deux griffes d'encliquetage à l'aide d'un tournevis.

![](_page_47_Figure_13.jpeg)

![](_page_47_Picture_14.jpeg)

# **Ouverture de la console**

### **ATTENTION ! Toujours débrancher la fiche secteur avant d'ouvrir la console !**

![](_page_48_Figure_3.jpeg)

**1.** Ouvrir le couvercle supérieur.

### Vue avec le couvercle ouvert

![](_page_48_Picture_6.jpeg)

**2.** Appuyer sur les deux griffes d'encliquetage à l'aide de deux grands tournevis (flèches sur le schéma à gauche) et retirer l'appareil de la console par un effet de levier.

![](_page_48_Figure_8.jpeg)

**3.** Une fois le régulateur retiré, débloquer les fermetures (flèches sur le schéma à gauche) avec un petit en appuyant dessus et retirer le couvercle de la console de la partie inférieure.

**Montage de l'appareil et montage des sondes** 

## **Dessins cotés**

### **Dimensions hors-tout de la console**

![](_page_49_Figure_3.jpeg)

![](_page_50_Figure_1.jpeg)

### **Dimensions de la fixation de la console**

### **Dimensions de la plaque à bornes**

![](_page_50_Figure_4.jpeg)

### **Montage de l'appareil et montage des sondes**

### **Dimensions du régulateur avec plaque à bornes (=UVR1611S-N)**

![](_page_51_Figure_2.jpeg)

![](_page_51_Figure_3.jpeg)

**Dimensions de la découpe** pour le régulateur **UVR1611S-N** : 138 x 91 mm, profondeur de montage avec plaque à bornes : 70 mm

# Réseau de bus CAN **Directives relatives à l'établissement d'un réseau CAN Bases techniques**

![](_page_52_Figure_1.jpeg)

![](_page_52_Figure_2.jpeg)

Le bus CAN se compose des câbles CAN-High, CAN-Low, GND et d'un câble d'alimentation +12 V pour les composants de bus ne disposant pas d'une tension d'alimentation propre. La charge cumulée des appareils à alimentation 12 V et 24 V ne doit pas dépasser 6 W.

Un réseau CAN doit être construit de manière linéaire. Chaque extrémité du réseau doit être dotée d'une résistance de terminaison. Ceci est garanti par la terminaison des appareils terminaux.

Dans le cas de réseaux de grande taille (sur plusieurs bâtiments), des problèmes peuvent survenir en raison de perturbations électromagnétiques et de différences de potentiel.

Pour éviter ces problèmes ou les résoudre en grande partie, il convient de prendre les mesures suivantes :

#### **Blindage du câble**

Le blindage du câble de bus doit être relié de manière à présenter une bonne conduction à chaque point nodal. Pour les réseaux de taille importante, il est recommandé d'intégrer le blindage dans la compensation de potentiel conformément aux exemples.

#### **Compensation de potentiel**

Une liaison à faible impédance au potentiel terrestre s'avère particulièrement importante. Lors de l'introduction de câbles dans un bâtiment, veiller à les faire entrer au même endroit dans la mesure du possible et à tous les raccorder au même système de compensation de potentiel (principe S<sub>ingle</sub>E<sub>ntry</sub>P<sub>oint</sub>). L'objectif est de créer des potentiels quasiment identiques afin d'obtenir une différence de potentiel aussi faible que possible par rapport aux câbles voisins en cas de surtension au niveau d'un câble (foudre). Il convient également de garantir un espacement approprié des câbles par rapport aux installations de protection contre la foudre.

La compensation de potentiel a également des effets positifs contre les perturbations associées aux câbles.

### **Prévention des boucles de terre/masse**

Si un câble de bus est posé entre plusieurs bâtiments, veiller à ne générer aucune boucle de terre/masse. En effet, les bâtiments possèdent en réalité des potentiels différents du potentiel terrestre. Si un blindage de câble est **directement** relié au système de compensation de potentiel dans chaque bâtiment, une boucle de terre se forme En d'autres termes, un flux de courant s'écoule du potentiel plus élevé vers le potentiel plus faible.

Si, par exemple, un éclair s'abat à proximité d'un bâtiment, le potentiel de ce bâtiment est alors brièvement relevé de quelques kV.

Le courant de compensation s'écoule alors via le blindage de bus et entraîne des couplages électromagnétiques extrêmes qui peuvent détruire les composants de bus.

# **Protection paratonnerre**

Pour une protection paratonnerre efficace, une mise à la terre correcte et conforme aux prescriptions est primordiale.

Un système parafoudre externe offre une protection contre tout impact de foudre **direct**.

Dans le cadre de la protection contre les surtensions via le câble d'alimentation réseau 230 V (impact de foudre **indirect**), il convient d'intégrer des paratonnerres ou des parasurtenseurs dans les systèmes de distribution en amont, conformément aux prescriptions locales.

Pour protéger les différents composants d'un réseau CAN contre tout impact de foudre **indirect**, il est recommandé d'utiliser des parasurtenseurs spécialement développés pour les systèmes de bus.

**Exemples** : Parasurtenseur de bus CAN CAN-UES de Technische Alternative Eclateur à gaz pour mise à la terre indirecte EPCOS N81-A90X

### **Exemples de variantes de réseau**

### **Explication des symboles :**

![](_page_53_Figure_8.jpeg)

![](_page_53_Figure_9.jpeg)

Longueur max. du câble : 1 000 m à 50 kbit/s

Le blindage doit être prolongé pour chaque nœud de réseau et relié à la masse (GND) de l'appareil. La mise à la terre du blindage (masse GND) doit seulement être réalisée **indirectement** par le biais d'un éclateur à gaz.

Veiller à ce qu'aucune liaison **directe** indésirable ne se produise entre la masse ou le blindage et le potentiel terrestre (via des capteurs et le système de tuyauterie mis à la terre, par ex.).

#### **Réseau (sur plusieurs bâtiments) sans CAN-BC :**

![](_page_54_Figure_1.jpeg)

Longueur max. du câble : 1 000 m à 50 kbit/s

Le blindage doit être prolongé pour chaque nœud de réseau et mis à la terre en **un seul** point si possible au centre du câble. Il est recommandé de mettre **indirectement** à la terre le blindage dans les autres bâtiments à l'aide d'un éclateur à gaz. Le blindage n'est **pas** relié à la masse (GND) des appareils.

![](_page_54_Figure_4.jpeg)

![](_page_54_Figure_5.jpeg)

**Longueur de câble max. : selon le débit en bauds réglé au niveau du CAN-BC** 

Le blindage du réseau **découplé** est raccordé, pour chaque convertisseur de bus, à la masse du bus CAN (GND). Ce blindage ne doit **pas** être **directement** mis à la terre.

**Sans parasurtenseur de bus CAN**, cette variante offre seulement une protection contre les différences de potentiel **jusqu'à 1 kV max.**, mais ne doit pas être considérée comme une protection paratonnerre.

Dans ce cas, le blindage du câble doit être relié à la terre entre les convertisseurs de bus CAN en **un seul** point si possible au milieu du câble. Il est recommandé de mettre **indirectement** à la terre le blindage dans les autres bâtiments à l'aide d'un éclateur à gaz.

Un convertisseur de bus CAN est comme un répéteur. Il reçoit des signaux de bus CAN et les transmet. Pour cette raison, chaque tronçon de câble de chaque côté des convertisseurs de bus CAN doit être considéré comme un réseau de bus CAN autonome.

# **Choix du câble et topologie du réseau**

La **paire torsadée** (shielded twisted pair) s'est imposée pour une utilisation dans les réseaux CA-Nopen. Il s'agit d'un câble avec des paires de conducteurs torsadées et un blindage extérieur commun. Cette ligne n'est pas très sensible aux perturbations de compatibilité électromagnétique (CEM). Et il est possible d'obtenir des extensions jusqu'à 1 000 m à 50 kbit/s. Les sections de conducteur indiquées dans la recommandation CANopen (CiA DR 303-1) sont reprises dans le tableau cidessous.

![](_page_55_Picture_189.jpeg)

La longueur de câble maximale dépend par ailleurs du nombre de nœuds reliés au câble de bus [n] et de la section de conducteur [mm²].

![](_page_55_Picture_190.jpeg)

### **Recommandations**

Câble à 2x2 pôles, à paires torsadées (torsader CAN-L avec CAN-H ou +12 V avec GND) et blindé avec une section de conducteur de 0,5 mm² au moins, une capacité de conducteur à conducteur de 60 pF/mètre au maximum et une impédance caractéristique de 120 ohms. La vitesse de bus standard du régulateur est de 50 kbit/s. Est notamment conforme à cette recommandation le type de câble **Unitronic**®**-Bus CAN 2x2x0,5** de la société **Lapp Kabel** pour la pose fixe **à l'intérieur de bâtiments ou de tubes vides**. Ainsi, une longueur de bus de 500 m environ serait en théorie possible pour garantir une transmission fiable.

Pour la pose **directe sous terre**, il est par exemple possible d'utiliser le câble enterré **2x2x0,5** mm² de la société **HELUKABEL**, réf. 804269, ou le câble enterré **2x2x0,75** mm² de la société **Faber Kabel**, réf. 101465.

### **Câblage**

Un réseau de bus CAN ne doit **jamais être construit en étoile**. La structure adéquate se compose d'un conducteur de ligne partant du premier appareil (avec terminaison) vers le 2e, puis vers le 3e, etc. Le dernier appareil de bus est à nouveau équipé d'un pont de terminaison.

![](_page_55_Figure_10.jpeg)

**Exemple** : Connexion de trois nœuds de réseau (NK) avec un câble à 2x2 pôles et **terminaison** des nœuds de réseau finaux (réseau à l'intérieur d'un bâtiment).

L terminaision (Résistance de terminaision 120 Ohm) terminaision ouverte

![](_page_56_Figure_2.jpeg)

Chaque réseau CAN doit être équipé d'une terminaison bus de 120 ohms pour le premier et le dernier participants du réseau (= **terminaison)**. La terminaison est réalisée au moyen d'un strap enfichable **à l'arrière du régulateur**. On trouve donc toujours 2 résistances de terminaison (à chaque extrémité) dans un réseau CAN. Les câbles de dérivation ou un câblage CAN en forme d'étoile ne sont pas autorisés.

### **Lignes en dérivation**

Pour générer des lignes en dérivation **longues** et fiables, on utilise un convertisseur de bus CAN. La ligne en dérivation est alors découplée de l'autre réseau de bus CAN et peut être considérée comme réseau de bus CAN autonome.

![](_page_56_Figure_6.jpeg)

**Les essais réalisés en usine** ont donné les résultats suivants :

1) Les branchements en étoile jusqu'à dix mètres de long ne provoquent aucune perturbation au niveau de la transmission.

2) Jusqu'à une longueur de bus de 250 m et une vitesse de transmission de 50 kbit/s, la transmission des données fonctionne parfaitement avec un faible nombre de nœuds CAN avec le câble de bus KNX économique **J-Y(St)Y EIB KNX 2x2x0,8** avec une impédance de 75 à 90 ohms.

3) Pour une longueur de bus allant jusqu'à 150 m et avec un nombre réduit de nœuds, le câble **CAT 5 24AWG** (câble Ethernet type pour les réseaux de PC) peut aussi être utilisé.

Un changement de type de câble avec une impédance différente n'est autorisé que si les signaux sont séparés par un convertisseur de bus CAN.

Mais ces réseaux ne correspondent pas aux spécifications recommandées. L'entreprise Technische Alternative GmbH ne peut donc donner aucune garantie de bon fonctionnement pour l'application d'une des 3 possibilités citées plus haut.

# Câble de données (bus DL)

Chaque câble d'une section de 0,75 mm² peut servir de **câble de données** jusqu'à une longueur max. de 30 m. Pour les câbles de longueur supérieure, nous recommandons d'utiliser un câble blindé. Des conduites de câbles longues et disposées de manière serrée l'une à côté de l'autre pour les conduites de secteur et de données provoquent des perturbations du réseau qui se propagent jusqu'aux câble de données. Il est ainsi recommandé de respecter un espace minimal de 20 cm entre les deux conduites de câbles ou d'utiliser des conduites blindées. Lors de l'enregistrement de deux réglages avec le convertisseur de données, il convient impérativement d'utiliser des câbles à blindage séparés. Si des câbles blindés sont utilisés, le blindage doit être raccordé à la masse du capteur (GND). De même, le câble de données ne doit jamais être conduit à travers le même câble que CAN. De même, le câble DL ne doit jamais être conduit à travers le même câble que le bus CAN.

Le câble de données est connecté à la borne DL (A14) et à la masse du capteur.

# Raccordement électrique

Le raccordement ne peut être effectué que par un technicien conformément. Les câbles des sondes ne doivent pas être passés dans la même conduite que celle abritant le câble d'alimentation en tension secteur (norme, prescriptions). Si les câbles sont guidés à travers un même canal, veiller à un blindage et une séparation appropriées.

**Remarque :** Il convient de mettre en place l'installation électrique conformément aux prescriptions afin de la protéger des dégâts causés par la foudre (parasurtenseurs). Les pannes de capteurs dues à l'orage ou à une charge électrostatique sont la plupart du temps causées par une absence ou un défaut de mise à la terre ou par l'absence de coupe-circuit de surtension.

Des conduites de câbles longues et disposées de manière serrée l'une à côté de l'autre pour les conduites de secteur et de sondes provoquent des perturbations du réseau qui se propagent jusqu'aux conduites des capteurs. Si aucun signal rapide (p. ex. : une sonde ultrarapide) n'est transmis, ces perturbations peuvent être filtrées au moyen de formation de valeurs moyennes des entrées des sondes. Il est toutefois recommandé de respecter un espace minimal de 5 cm entre les deux conduites de câbles ou d'utiliser des conduites blindées pour les capteurs.

**Attention :** Tous les travaux à l'intérieur de la console doivent être effectués hors tension. Si le montage est effectué alors que l'appareil est sous tension, il peut être endommagé. Toutes les sondes et les pompes ou les clapets doivent être raccordés conformément à leur numérotation dans le schéma sélectionné. Dans le secteur de la tension du réseau, des sections de 1 - 1,5² à fil fin sont recommandées, à l'exception de la conduite d'alimentation. Un bornier est disponible pour les conducteurs de protection. Ce dernier s'enlève facilement au cours des travaux de connexion. Après la connexion, tous les câbles peuvent être immédiatement fixés avec une griffe d'encliquetage (= décharge de traction). Les griffes d'encliquetage ne s'enlèvent qu'avec des couteaux de positionnement. C'est la raison pour laquelle un nombre plus grand de pièces qu'il ne fallait a été fourni. Dès que toutes les connexions au réseau auront été réalisées (sans conducteur de protection), le bornier des conducteurs de protection est mis en place et la connexion est établie avec les conducteurs de protection restants.

Pour tout les capteurs du côté de la protection très basse tension, uniquement une connexion de masse commune (GND) est mise à disposition. Dans la partie supérieure de la console se trouve un bornier-masse pour lequel une connexion avec la borne GND doit être établie avant le branchement des capteurs.

Tous les câbles de capteurs avec une section de 0,5 mm2 peuvent être prolongés jusqu'à 50 m. Avec cette longueur de câble et un capteur de température Pt1000, l'erreur de mesure est d'environ +1 K. Pour les câbles plus longs ou une erreur de mesure plus faible, le câble doit posséder une section supérieure appropriée. Un pôle de ces lignes est connecté à la borne correspondante (S1 – S16), le deuxième pôle sur le bornier-masse en haut.

# **Aide au branchement**

Chaque régulateur est accompagné d'une plaquette de repérage des bornes, coincée entre les bornes très basse tension et 230 V. Une fois le raccordement électrique terminé, cette plaquette peut être laissée en place ou retirée.

![](_page_58_Figure_4.jpeg)

Vue avec la plaquette de repérage installée :

# **Vue d'ensemble des bornes**

![](_page_59_Figure_1.jpeg)

**Attention :** la sortie A5 est libre de potentiel, c'est-à-dire qu'elle n'est pas connectée à la tension réseau.

# **Raccordement du relais auxiliaire HIREL-230V**

**Exemple : Raccordement HIREL-230V pour les sorties 12 et 13**

Les sorties A12 et A13 doivent être paramétrées en tant que sorties de commutation.

![](_page_60_Figure_3.jpeg)

# **Masse du capteur**

### **Schéma des connexions du relais HIREL-230V**

![](_page_60_Picture_6.jpeg)

### **Relais 1 :**

- **Ö1**... Contact à ouverture NC
- **S1**... Contact à fermeture NO **W/L**... Racine C

### **Relais 2 :**

**Ö2**... Contact à ouverture NC **S2**... Contact à fermeture NO **W/L**... Racine C

Les deux sorties du relais sont protégées par le fusible sur le module relais. La borne « **W** » correspond donc au conducteur externe « **L** ».

En cas de retrait du fusible, les deux sorties sont alors libres de potentiel, mais elles sont reliées par le biais de la racine « **W** ».

# **Raccordement du relais auxiliaire HIREL-PF**

### **Exemple : Raccordement HIREL-PF pour les sorties 12 et 13**

Les sorties A12 et A13 doivent être paramétrées en tant que sorties de commutation.

![](_page_61_Figure_3.jpeg)

**x)** Grâce à cette liaison, les contacts du relais de l'HIREL-PF peuvent relier électriquement le conducteur externe (230 V). Les sorties du relais ne sont ainsi plus libres de potentiel.

# **Schéma des connexions du relais HIREL-PF**

![](_page_61_Figure_6.jpeg)

**Perçage** : Les contacts du relais sont - **sans** liaison **x**) - libres de potentiel, les deux racines (**C**) étant reliées en usine. Grâce au perçage du **trou** entre les deux relais à un diamètre d'au moins **6 mm**, le potentiel des deux sorties est séparé conformément aux normes.

# Caractéristiques techniques UVR1611 **(version de triac)**

![](_page_62_Picture_188.jpeg)

### **Etendue de livraison**

**UVR1611K-N-D**: Appareil UVR1611, console avec toutes les bornes comprises, matériel de fixation murale, décharges de traction, mode d'emploi.

**UVR1611S-N-D**: Appareil avec plaque à bornes, mode d'emploi.

# Consignes en cas de panne

**Aucune indication** ne signale l'absence de courant. C'est pourquoi il faut tout d'abord contrôler le fusible (6,3A; rapide) qui protège l'appareil et les sorties (pompes, clapets,…) contre les court-circuit et en relation avec la protection intégrée contre la surtension. Le fusible en tube de verre se trouve au dos du régulateur, derrière un raccord à vis.

**Valeurs de température réalistes** mais un comportement erroné des sorties signale de mauvais réglages ou branchements. Si les sorties peuvent être ACTIVEES OU DESACTIVEES (ON/OFF) manuellement, l'appareil est opérationnel et tous les réglages ainsi que les branchements devraient faire l'objet d'une vérification.

- Une marche permanente ou la mise à l'arrêt provoquent-elles certaines réactions à la sortie ? C'est-à- dire, cette pompe solaire marche-t-elle vraiment si elle est activée manuellement ou la pompe du circuit de chauffage est-elle activée au lieu de la pompe solaire ?
- Toutes les sondes sont-elles connectées avec les bornes correctes (réchauffement des sondes avec briquet et contrôle de l'affichage de la température) ?

Si l'installation ne présente toutefois aucune défaillance, il est recommandé d'installer un enregistreur de données (chargeur d'amorçage BL-NET ou D-LOGG) sur l'installation et de faire un protocole de l'évolution des températures et du statut des commutations. **La sortie 14 doit être réglée sur « Câble de données » lors du logging des données via bus DL**.

**Les températures incorrectes** peuvent avoir les conséquences suivantes :

- Des valeurs affichées, par ex. -999 pour un court-circuit de la sonde ou 9999 pour une interruption de la sonde, ne signifient pas nécessairement qu'il s'agit d'un défaut matériel ou d'une erreur de branchement. Le type correct de sonde a-t-il été sélectionné au menu d'entrée (KTY, PT1000, RAS, GBS, …)?
- Une sonde peut être également vérifiée sans appareil de mesure en remplaçant la sonde supposée défectueuse par une sonde fonctionnant sur le bornier et en la contrôlant via l'affichage des températures. L'erreur se poursuit-elle ? S'agit-il d'un problème de sonde ? Le problème persisteil à la même entrée de l'appareil ? Est-il dû au réglage du type de sonde ou l'entrée même estelle défectueuse (p.ex. : Coupe-circuit de surtension défectueux)

![](_page_63_Picture_170.jpeg)

Une vérification de tous les capteurs avec un multimètre (ohmmètre) doit indiquer les val. suivantes :

Si la sonde est défectueuse, il faut veiller au type de sonde pour effectuer le remplacement. Il est néanmoins possible d'utiliser un autre type de sonde mais pour cela le type utilisé doit aussi être réglé par le paramétrage de l'entrée respective.

#### **La commutation manuelle d'une sortie n'est pas possible :**

- S'il s'agit d'une sortie dont la vitesse peut être réglée (A1, A2, A6 ou A7) et si elle est effectivement configurée sur réglage de la vitesse, il faut aussi veiller à la gamme de vitesse en mode manuel (MANU/ON). Pour tester la fonction de base de la pompe, il convient de la mettre sur le niveau 30.
- Un réglage de vitesse n'est pas possible pour les **pompes électroniques** en raison de leur construction ! Le raccordement à l'une des sorties A1, A2, A6 ou A7 est possible comme **sortie de commutation**. Il est cependant recommandé de raccorder ces pompes à l'une des sorties relais (A3 - A5, A8 - A11).
- Si un clapet ou un contacteur devaient être activés au moyen d'une sortie à réglage de vitesse (aussi parallèlement à une pompe), il convient de paramétrer cette sortie comme sortie de commutation car le réglage de régime ne peut pas fonctionner à un tel récepteur !

 Les sorties dont la vitesse peut être réglée peuvent commuter de **petites charges** (<5 W, p. ex..: clapet, contacteur ...) mais pas forcément de manière fiable. Ceci est tout particulièrement le cas pour la sortie A1 avec un filtre de réseau intégré pouvant seulement fonctionner avec une charge minimale = 20W. Si uniquement une petite charge est activée au moyen d'une sortie à vitesse réglable (A2, A6, A7), une charge parallèle supplémentaire ou le circuit RC suivant est nécessaire pour garantir une commutation fiable (disponible sous forme d'accessoire spécial).

![](_page_64_Figure_1.jpeg)

- Pour les sorties 5, 12 et 13 il faut veiller à ce qu'elles soient en principe libres de tout potentiel et sans tension. La commutation directe d'un récepteur 230V n'est alors possible que si un filetage adéquat a été réalisé.
- Il n'est pas possible de commuter une sortie en mode manuel ON (MARCHE) ou OFF (ARRET). Comme le pointeur de l'appareil ne peut pas être positionné à côté des paramètres correspondants, il y a les deux possibilités suivantes :
	- $\circ$  Momentanément, un message est actif et commute la sortie correspondante dominante sur ON (MARCHE) ou sur OFF (ARRET) (affichage du message dans l'aperçu des fonctions). Dans ce cas, le mode manuel n'est pas possible.
	- o Le réglage de blocage de l'utilisateur (sorties) a été configuré sur oui par l'expert. Ainsi, la commande manuelle des sorties peut uniquement être assurée par les techniciens et les experts.

#### **Correction des défauts - matériel informatique**

Prière d'envoyer l'appareil au revendeur ou au fabricant pour réparation, si un défaut évident du matériel informatique se présente. Il est alors indispensable de fournir une description du défaut spécifiant la défaillance (il ne suffit pas d'indiquer que « l'appareil ne marche pas, prière de le réparer »). C'est le seul moyen permettant une réparation à bon prix.

#### **Recherche des défauts - Programmation**

Une aide par le fabricant pour la recherche des défauts est possible avec une documentation appropriée et un nombre suffisant de données. Les points suivants sont absolument indispensables :

- Un schéma hydraulique par fax (meilleure solution) ou par e-mail (WMF, JPG, ENG)
- ◆ Programmation complète avec les fichiers TAPPS
- Version du système d'exploitation
- Les fichiers LOG existants ou au moins les valeurs (de température) des entrées au moment où les défauts se produisent dans l'installation
- Contact téléphonique pour la description du problème une spécification des défauts par écrit ne suffit pas dans ce cas et n'est pas acceptée par le fabricant !

# **Recherche d'erreurs dans le réseau CAN**

Afin de limiter l'erreur, il est recommandé de fermer certaines parties du réseau et d'observer quand l'erreur disparaît.

### **Tests généraux :**

- Numéros de nœud : un numéro de nœud ne peut pas être attribué deux fois
- Alimentation électrique des participants au bus (utiliser le bloc d'alimentation CAN-NT au besoin)
- Réglage du débit en bauds (même en cas d'utilisation du convertisseur de bus CAN CAN-BC)

#### **Tests du câblage :**

Tous les nœuds doivent être désactivés pour ces tests.

- Résistance entre CAN-H et CAN-L
	- o Lorsqu'elle est supérieure à 70 Ω, une terminaison fait défaut.
	- $\circ$  Lorsqu'elle est inférieure à 60 Ω, il convient de rechercher les terminaisons excédentaires ou les courts-circuits entre les câbles.
- Vérifier s'il y a un court-circuit entre la borne GND ou le blindage et les câbles de signalisation.
- Vérification des éventuelles boucles de terre : le blindage est à cet effet séparé au niveau du point nodal correspondant et le courant de connexion est mesuré. Si un flux de courant est présent, une boucle de terre se forme en raison d'une connexion à la terre non désirée.

# Informations sur la directive Écoconception 2009/125/CE

![](_page_65_Picture_174.jpeg)

**1** Définitions conformément au Journal officiel de l'Union européenne C 207 en date du 03/07/2014

**2** La classification établie repose sur une exploitation optimale ainsi que sur une utilisation correcte des produits. La classe effectivement applicable peut diverger de la classification établie.

**3** Contribution du thermostat à l'efficacité énergétique du chauffage domestique en fonction de la saison, en pourcentage, arrondie à une décimale

**4** Aucune sortie active = Standby / Toutes les sorties et l'écran actives

<sup>5</sup> La définition de la classe dépend de la programmation du régulateur du circuit de chauffage conformément à la directive Écoconception.

# **Déclaration de conformité UE**

![](_page_66_Picture_138.jpeg)

*Apposition du marquage CE :* sur l'emballage, la notice d'utilisation et la plaque signalétique

# $C \in$

Émetteur : Technische Alternative RT GmbH A- 3872 Amaliendorf, Langestraße 124

*Signature et cachet de l'entreprise*

Schneider chidras

Dipl.-Ing. Andreas Schneider, directeur Le 2 février 2017

Cette déclaration atteste la conformité avec les directives citées, mais elle ne constitue pas une garantie des caractéristiques.

Les consignes de sécurité des documents produits fournis doivent être respectées.

### *Conditions de garantie*

*Remarque :* Le conditions de garantie suivantes ne se limitent pas au droit légal de garantie mais élargissent vos droits en tant que consommateur.

- 1. La société Technische Alternative RT GmbH accorde une garantie de deux ans à compter de la date d'achat au consommateur final sur tous les produits et pièces qu'elle commercialise. Les défauts doivent immédiatement être signalés après avoir été constatés ou avant expiration du délai de garantie. Le service technique connaît la clé à pratiquement tous les problèmes. C'est pourquoi il est conseillé de contacter directement ce service afin d'éviter toute recherche d'erreur superflue.
- 2. La garantie inclut les réparations gratuites (mais pas les services de recherche d'erreurs sur place, avant démontage, montage et expédition) dues à des erreurs de travail et des défauts de matériau compromettant le fonctionnement. Si, selon Technische Alternative, une réparation ne s'avère pas être judicieuse pour des raisons de coûts, la marchandise est alors échangée.
- 3. Sont exclus de la garantie les dommages dus aux effets de surtension ou aux conditions environnementales anormales. La garantie est également exclue lorsque les défauts constatés sur l'appareil sont dus au transport, à une installation et un montage non conformes, à une erreur d'utilisation, à un non-respect des consignes de commande ou de montage ou à un manque d'entretien.
- 4. La garantie s'annule lorsque les travaux de réparation ou des interventions ont été effectuées par des personnes non autorisées à le faire ou n'ayant pas été habilités par nos soins ou encore lorsque les appareils sont dotés de pièces de rechange, supplémentaires ou d'accessoires n'étant pas des pièces d'origine.
- 5. Les pièces présentant des défauts doivent nous être retournées sans oublier de joindre une copie du bon d'achat et de décrire le défaut exact. Pour accélérer la procédure, n'hésitez pas à demander un numéro RMA sur notre site Internet www.ta.co.at. Une explication préalable du défaut constaté avec notre service technique est nécessaire.
- 6. Les services de garantie n'entraînent aucun prolongement du délai de garantie et ne donnent en aucun cas naissance à un nouveau délai de garantie. La garantie des pièces intégrées correspond exactement à celle de l'appareil entier.
- 7. Tout autre droit, en particulier les droits de remplacement d'un dommage survenu en dehors de l'appareil est exclu – dans la mesure où une responsabilité n'est pas légalement prescrite.

#### **Mentions légales**

Les présentes instructions de montage et de commande sont protégées par droits d'auteur. Toute utilisation en dehors des limites fixées par les droits d'auteur requiert l'accord de la société Technische Alternative RT GmbH. Cette règle s'applique notamment pour les reproductions, les traductions et les médias électroniques.

# **Technische Alternative RT GmbH**

A-3872 Amaliendorf Langestraße 124

E-Mail:  $mail@ta.co.at$  --- www.ta.co.at ---  $\heartsuit$  2017

Tel ++43 (0)2862 53635 Fax ++43 (0)2862 53635 7